## COL **FGF** ORMATIO  $\overline{\mathbf{C}}$ S M  $\overline{\Omega}$ **UNI FA** GRANDES Е G **PROFESSEURS AB**  $\frac{1}{\Gamma}$ BH  $\mathbb{R}$

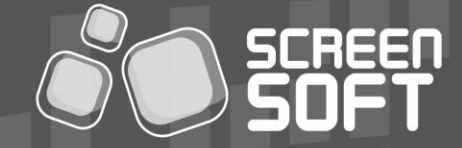

SOLUTIONS D'AFFICHAGE DYNAMIQUE

## BOUCLE DE DIFFUSION **Arts et Métiers ParisTech**

# ER 뺫

## **CHARTES GRAPHIQUES**

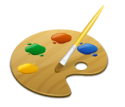

Screensoft vous offre la possibilité de **personnaliser votre charte graphique** (visuels de fond diffusés sur l'écran permettant de reconnaitre rapidement **votre identité visuelle**). Celle-ci peut être uniforme (homogénéité quelle que soit le type de message), ou définie pour chaque catégorie (charte différente selon la nature de l'information). Faites appel à notre équipe de graphistes pour créer ensemble une *charte à votre image* !

*La charte utilisée pour l'initialisation de votre compte a été définie à titre d'exemple, le développement de celle-ci sera à optimiser en fonction de vos prérogatives et envies...*

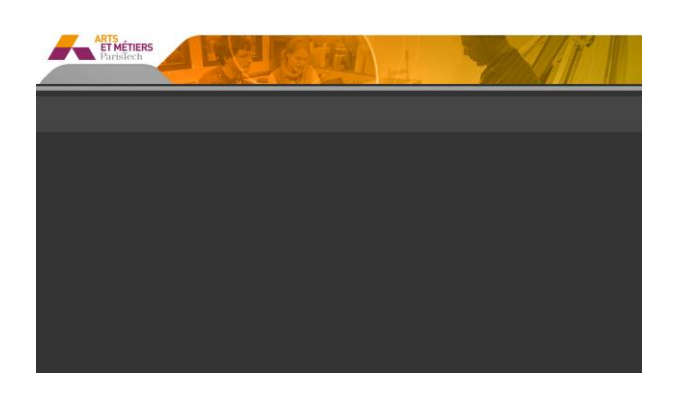

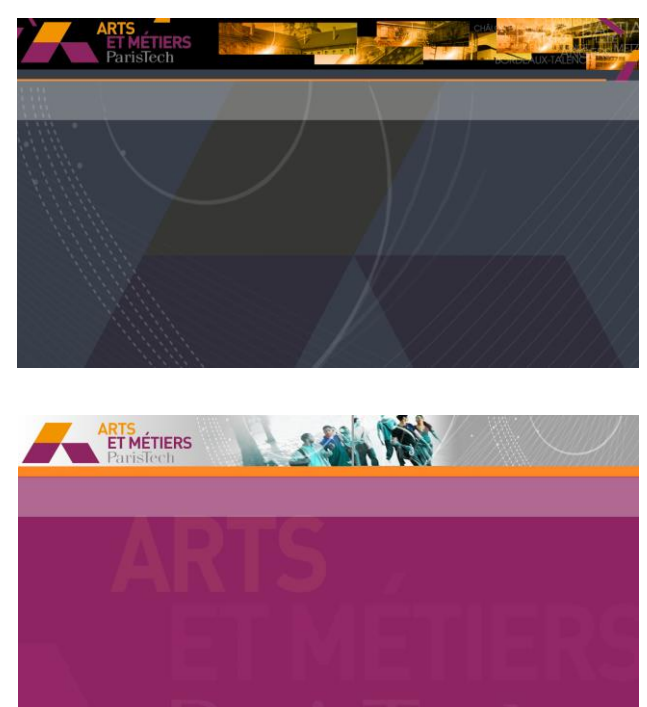

Voici quelques exemples de chartes graphiques réalisées pour nos clients :

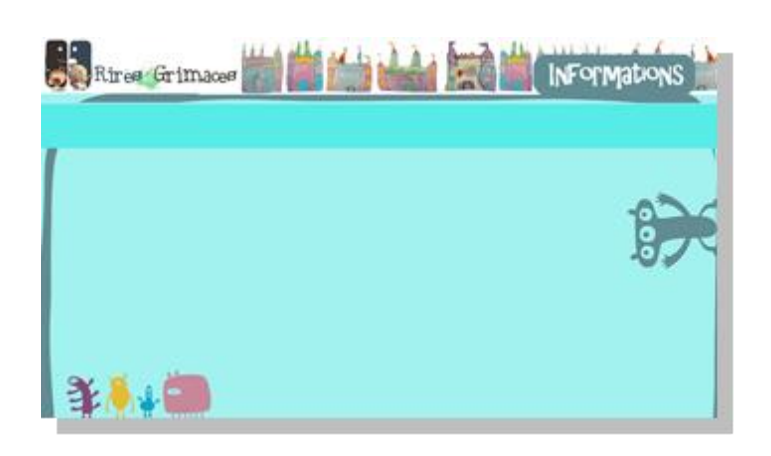

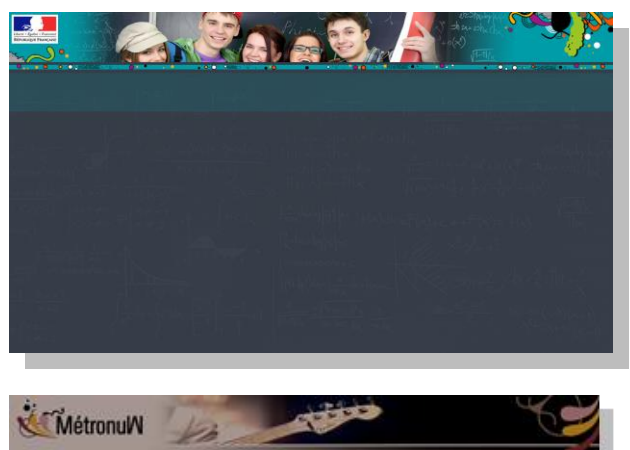

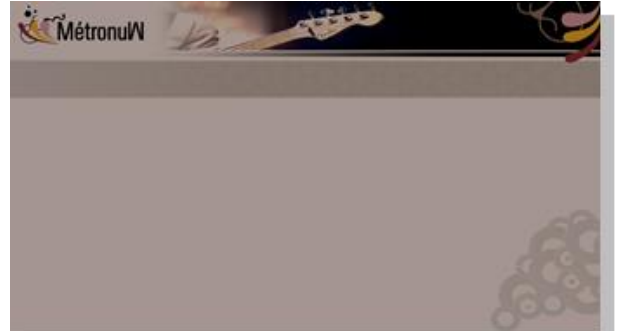

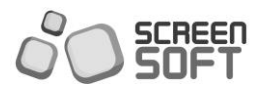

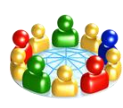

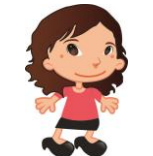

**Responsable Communication Nationale**

*L'éditeur national a la possibilité de publier les messages sur la totalité du parc d'affichage (8 centres + 2 instituts).*

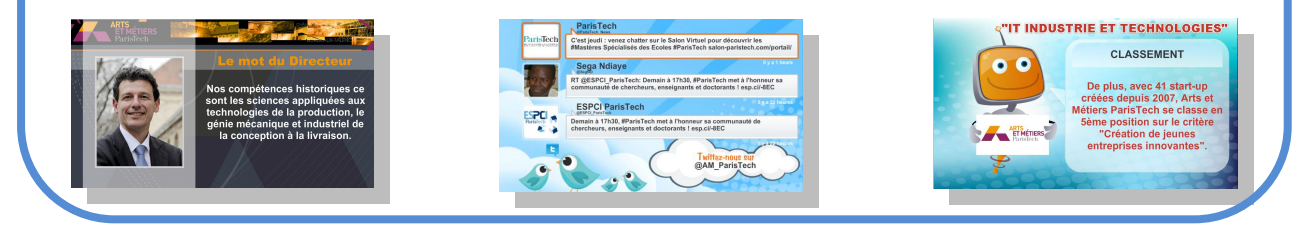

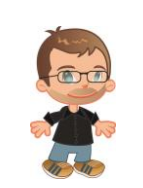

**Contributeur local Aix-en-Provence Contributeur local Cluny Contributeur local Metz** 

*L'éditeur a la possibilité de publier les messages uniquement sur son site (Aix-en-Provence).*

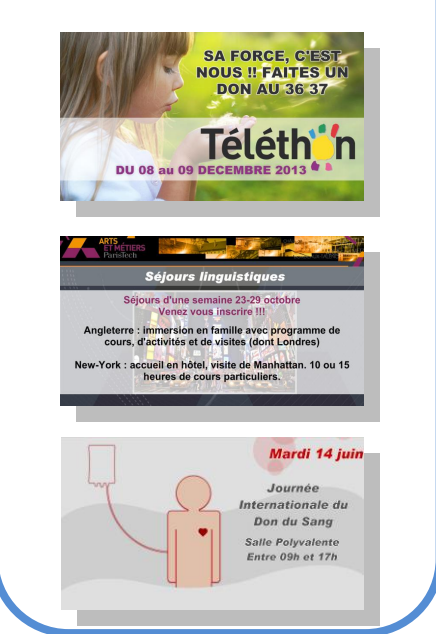

**SCREED**<br>SOFT

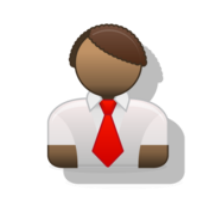

*L'éditeur a la possibilité de publier les messages uniquement sur son site (Cluny).*

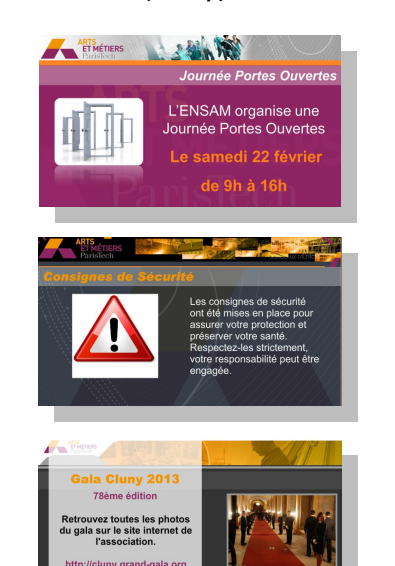

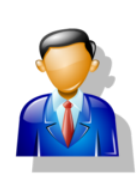

*L'éditeur a la possibilité de publier les messages uniquement sur son site (Metz).*

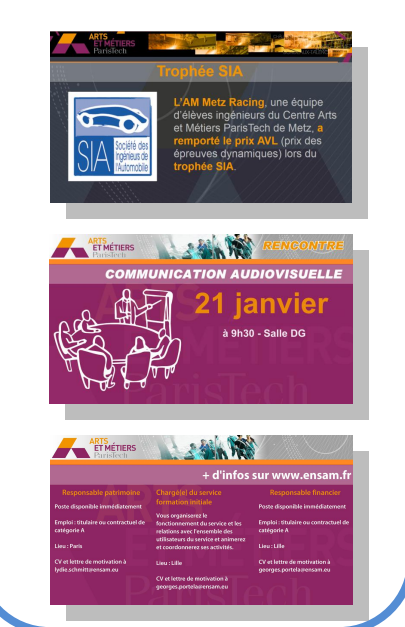

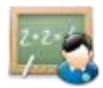

### **GABARITS EDUCATION**

Les messages *« Gabarits éducation »* permettent la diffusion d'animations **Flash dynamiques** spécialement conçues pour les collèges, lycées et grandes écoles. Plusieurs gabarits (ex : Conseil de classe, Réunion parents / professeurs, Association sportive, délégués / élèves, Sorties / Voyages, présentation...) sont mis à votre disposition et permettent une **présentation de vos messages à travers des mises en page évoluées** (textes + images + vidéos + effets…).

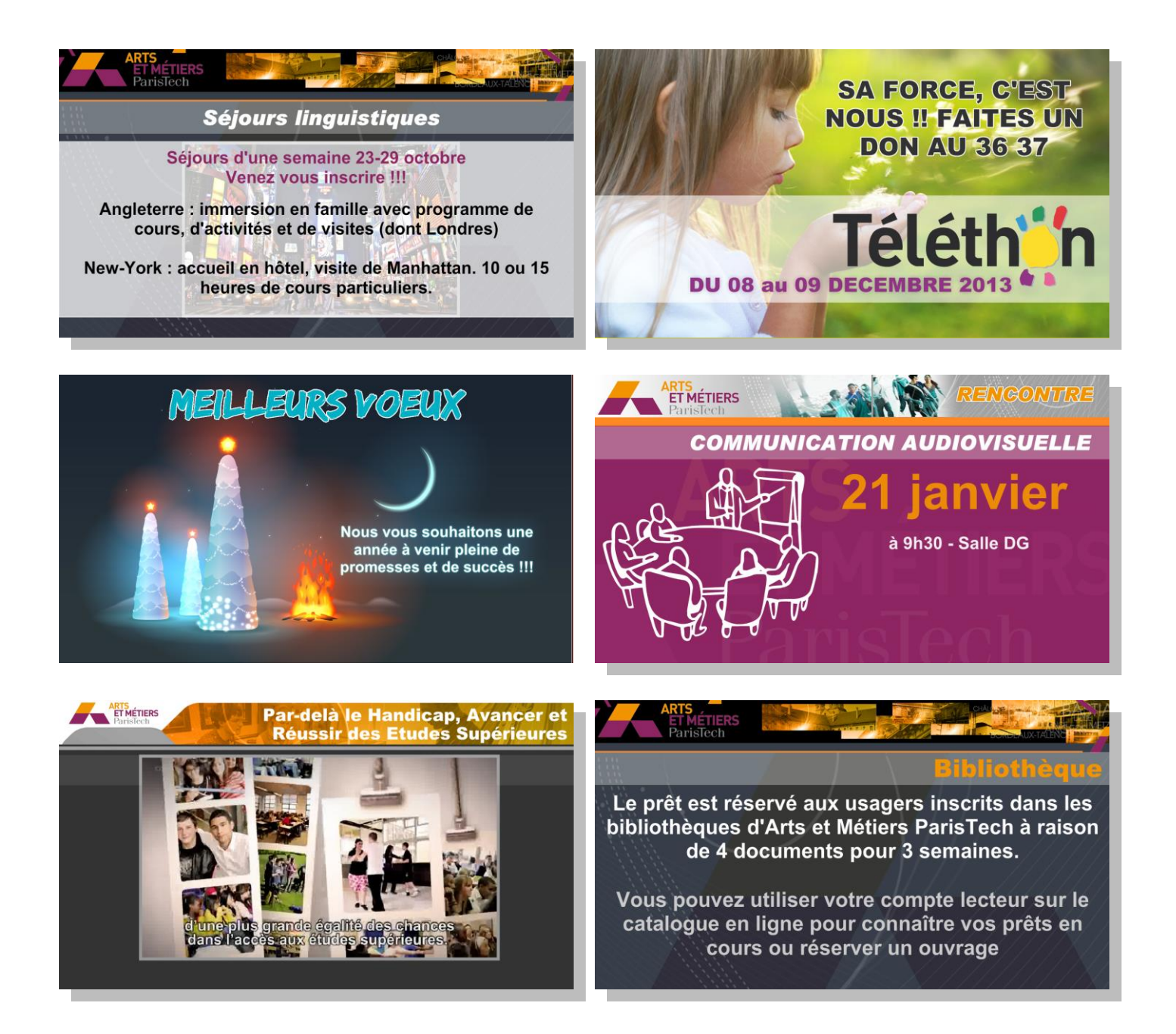

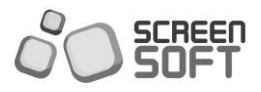

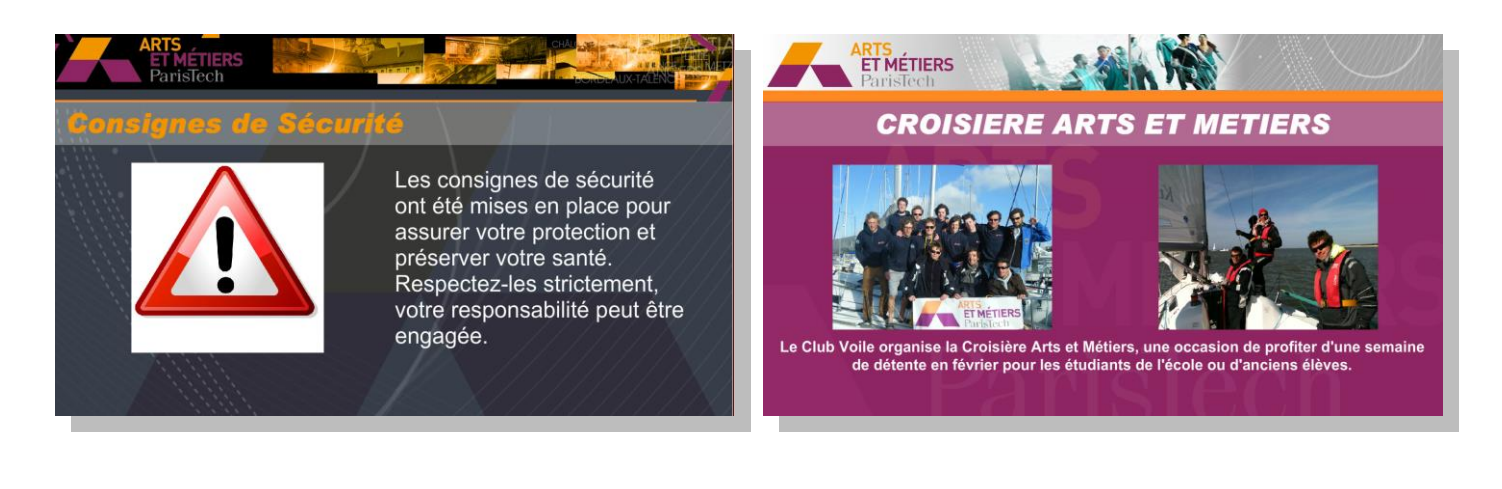

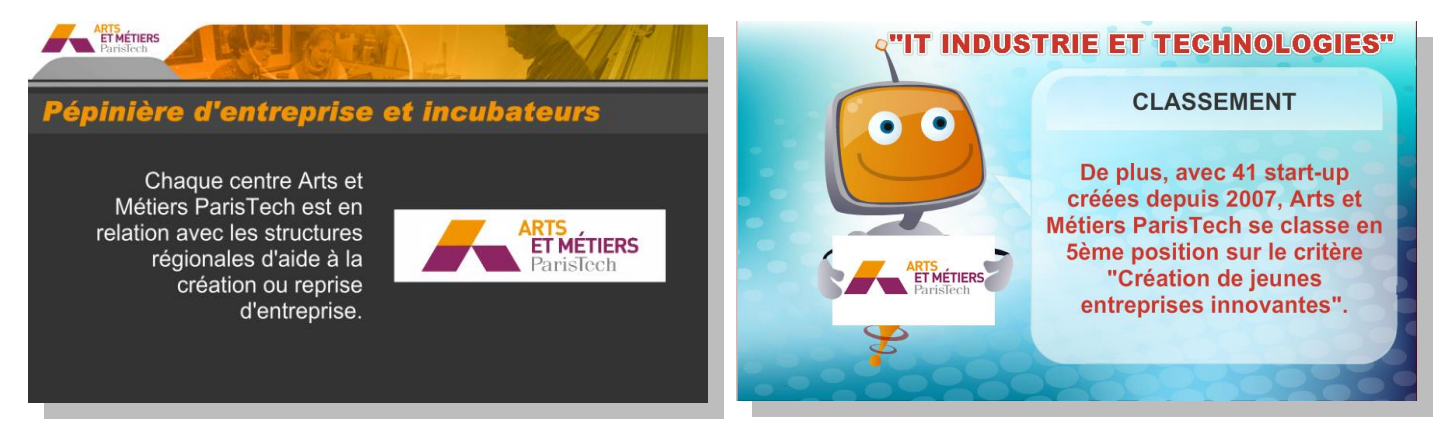

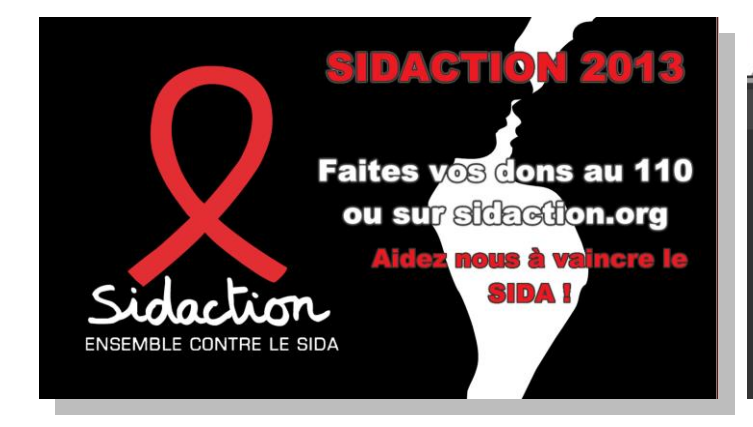

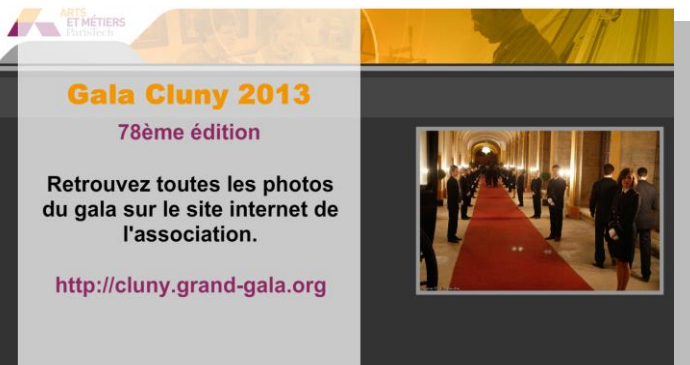

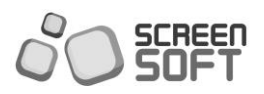

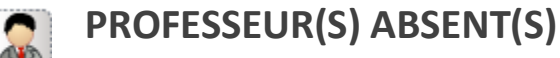

Le message *« professeur absent »* offre la possibilité d'envoyer, sous forme de bandeaux défilants ou de message pleine page, la liste des professeurs absents du moment. Vous pourrez gérer la vitesse de défilement, ainsi que le positionnement (en haut VS en bas) du message.

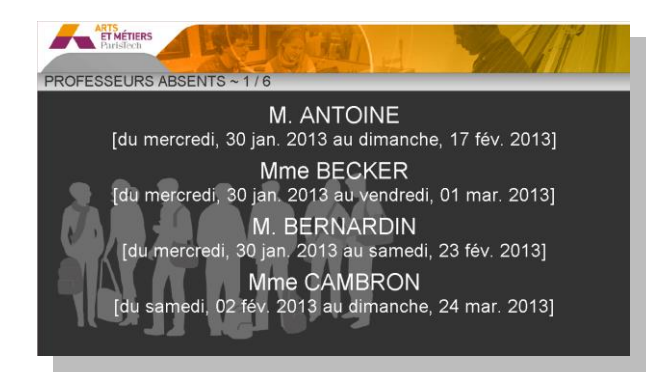

Professeurs absents – présentation classique Professeurs absents par semaine en colonne

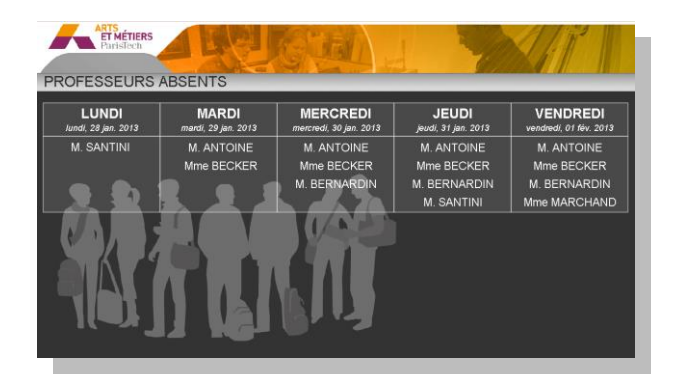

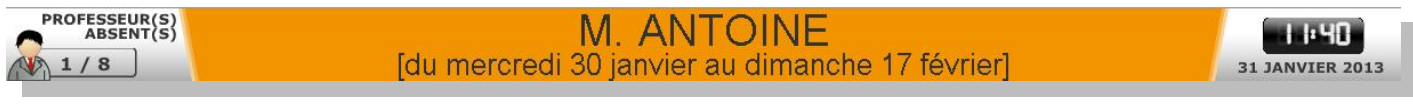

Professeurs absents sous forme de bandeau

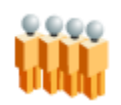

## **GESTION DES FILES D'ATTENTE**

Le message *« gestion des files d'attente »* offre la possibilité d'afficher sur un (ou plusieurs) écrans l'ordre de passage des personnes dans la file d'attente. Vous pourrez gérer l'inscription des noms, promotions, *etc.* et leur vitesse de défilement grâce à une télécommande.

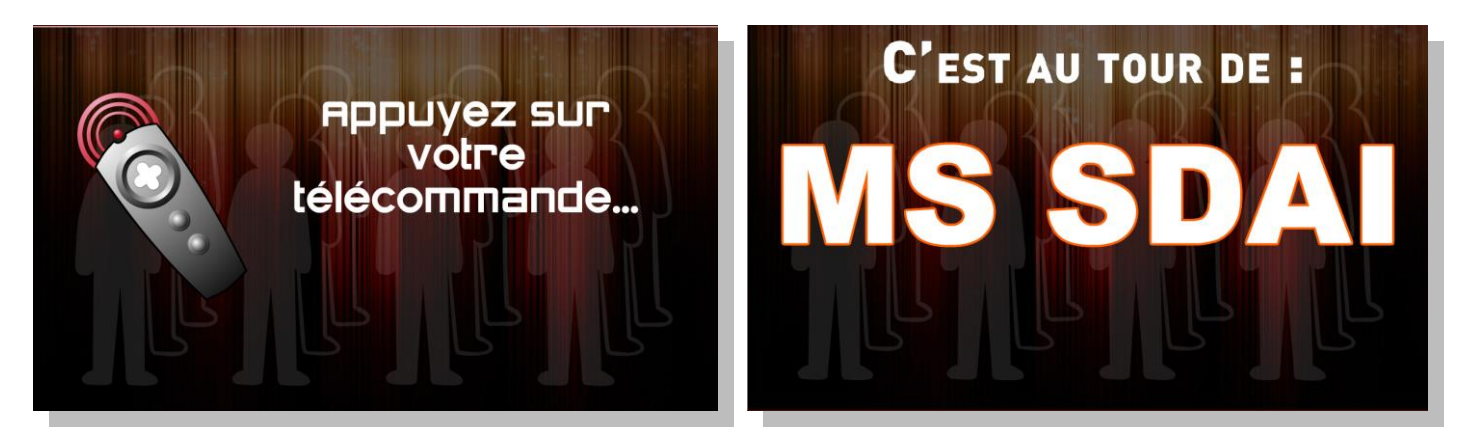

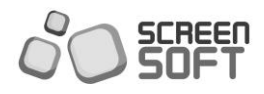

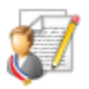

Le message *« Mot du directeur »* permet d'afficher certains commentaires du directeur de l'école.

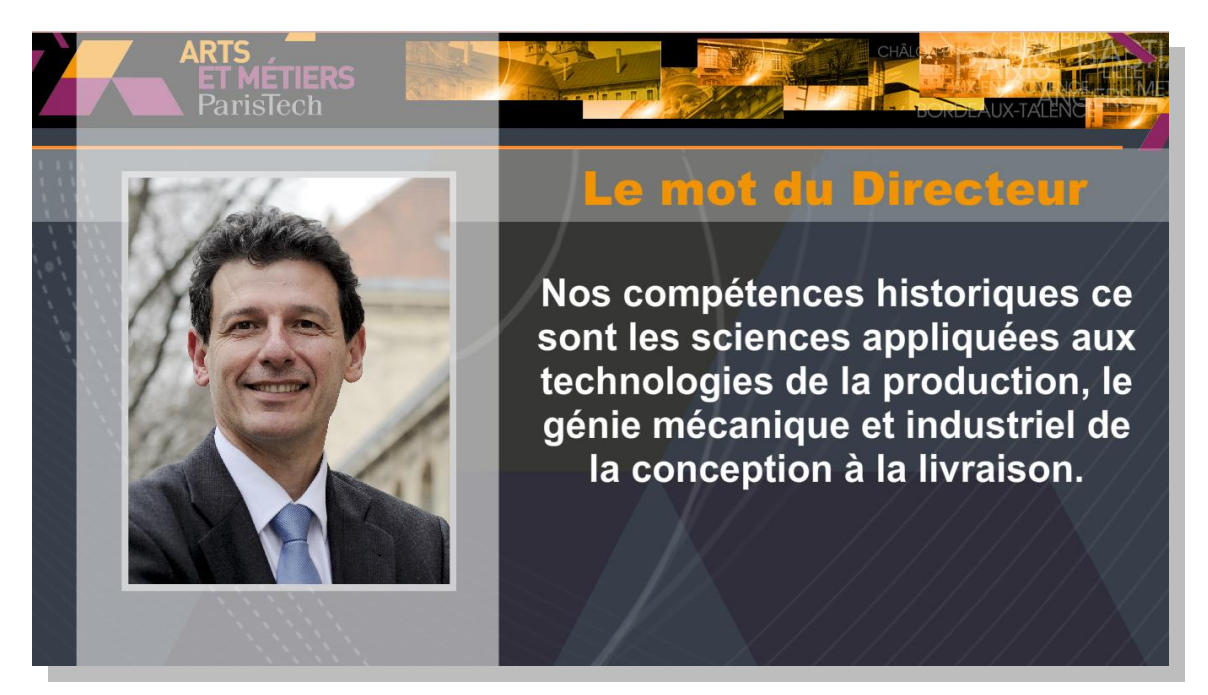

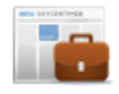

## **OFFRES D'EMPLOI**

Les messages *« Offres d'emploi »* permettent la diffusion des différentes offres d'emploi, ou autres petites annonces de votre région, département ou commune. Les annonces peuvent être gérées au travers d'un fichier Excel.

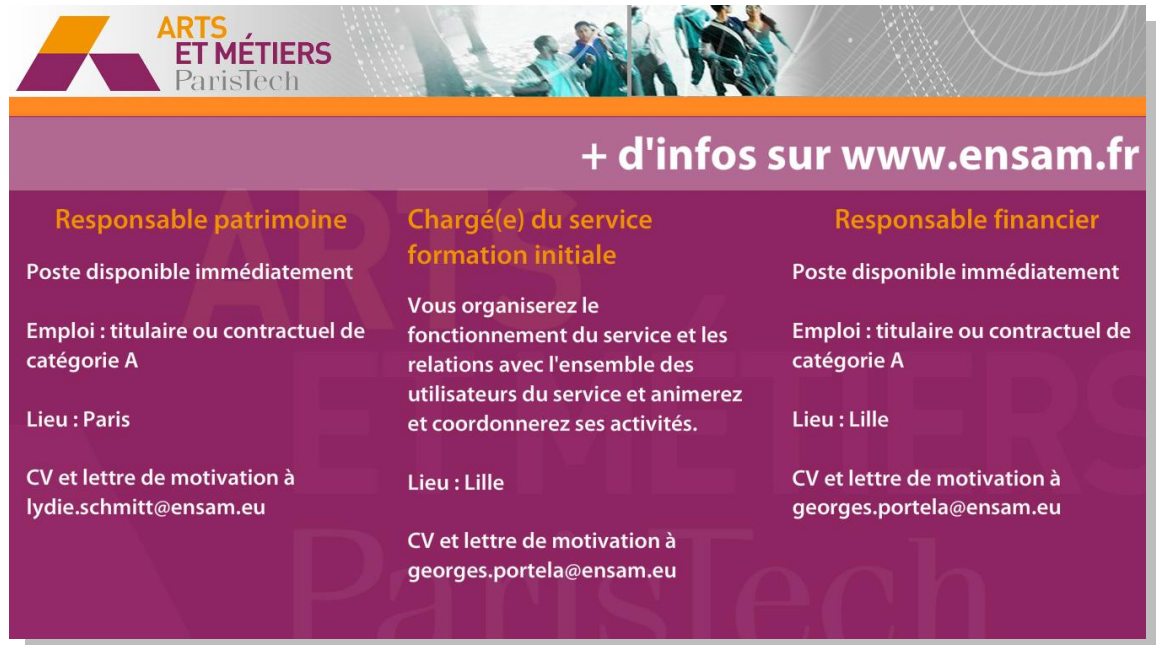

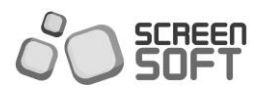

Les messages *« Agenda des manifestations »* permettent la diffusion en avant-première, de tous les événements culturels et autres rendez-vous proposés par votre établissement.

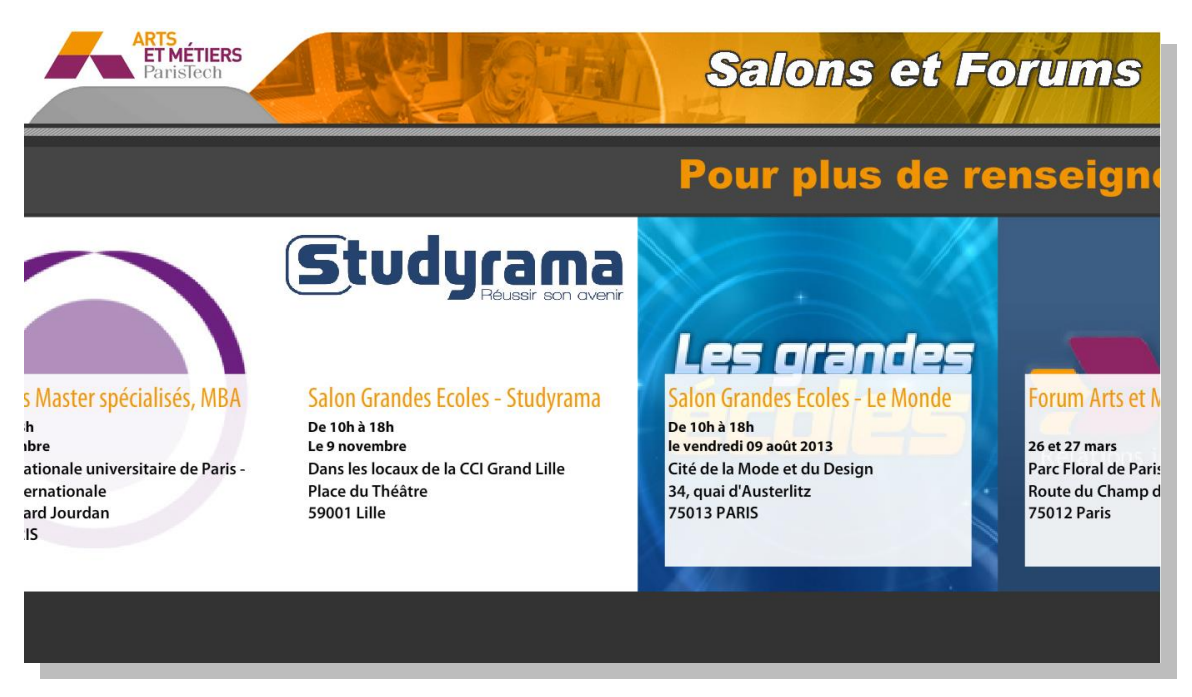

Agenda personnalisé (Gabarit #1)

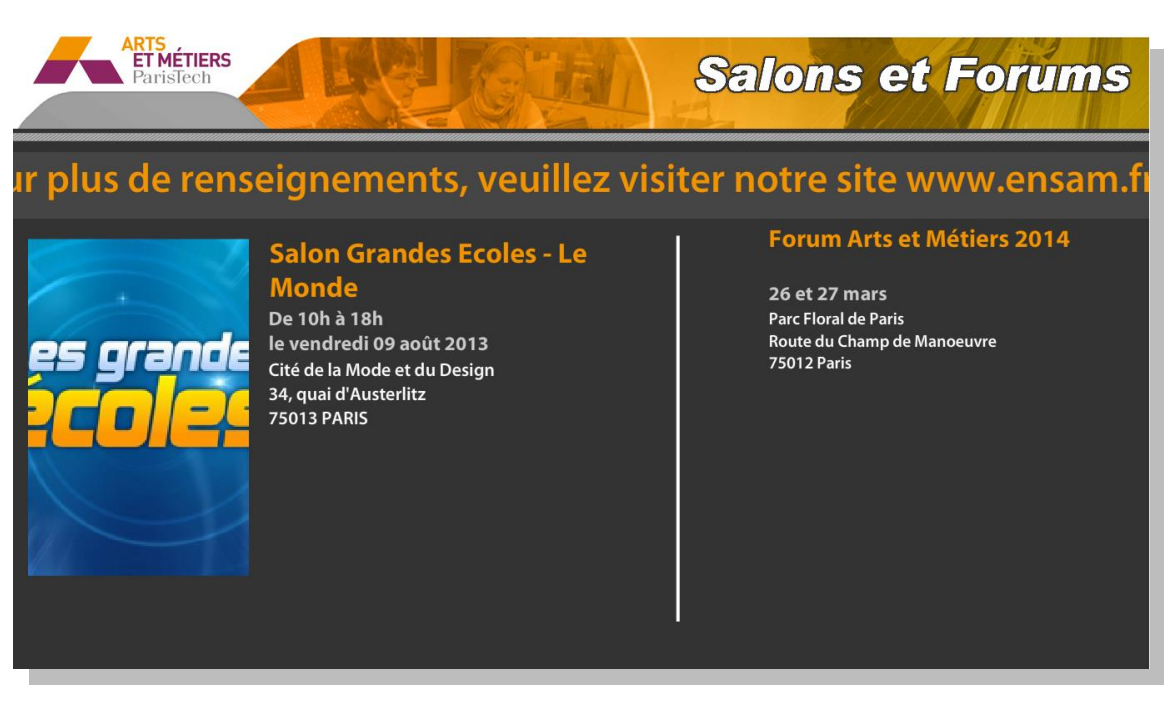

Agenda personnalisé (Gabarit #2)

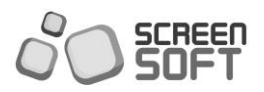

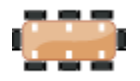

Le message *« Signalétique »* permet l'affichage des différentes réservations de vos salles/salons. Possibilité de paramétrer vos écrans en tant qu'écran d'accueil signalétique ou en tant qu'écran de porte (écran se référant à une seule salle). Réservations des salles à travers l'interface proposée, ou couplage avec votre système habituel.

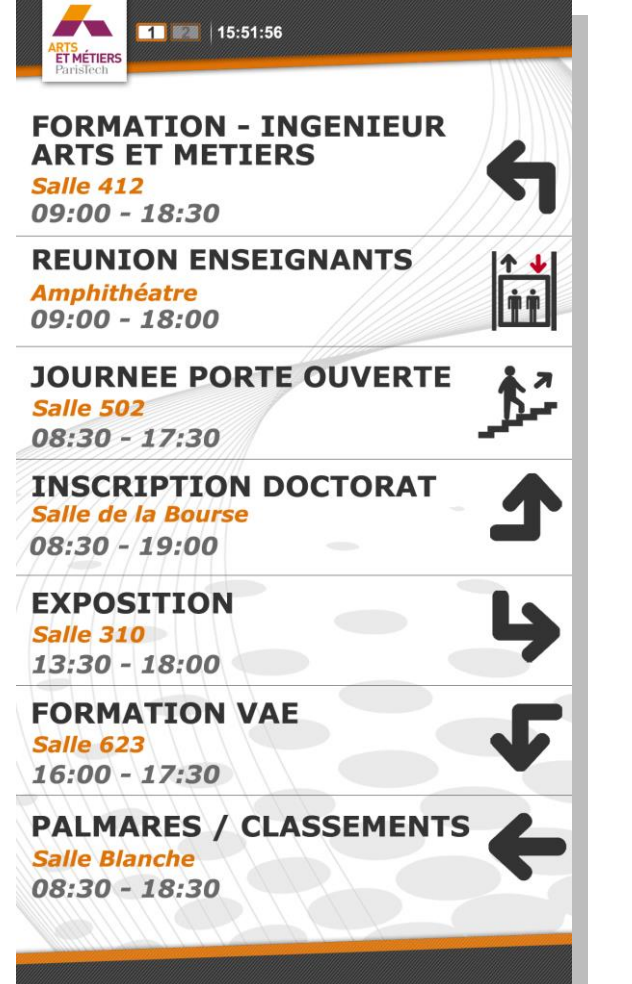

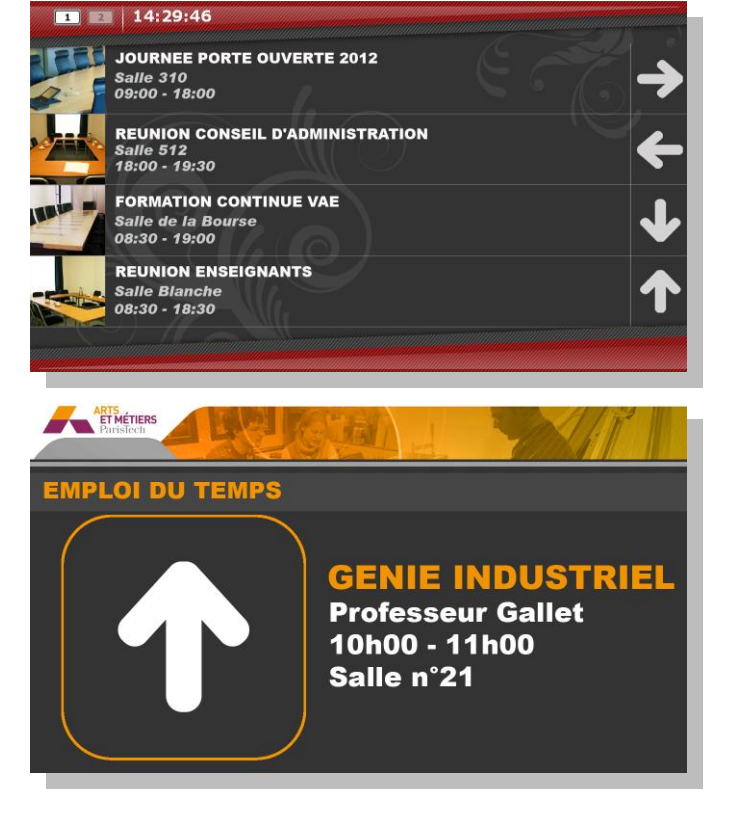

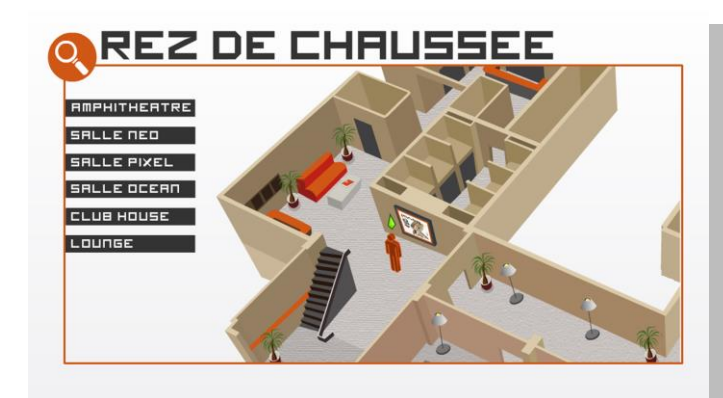

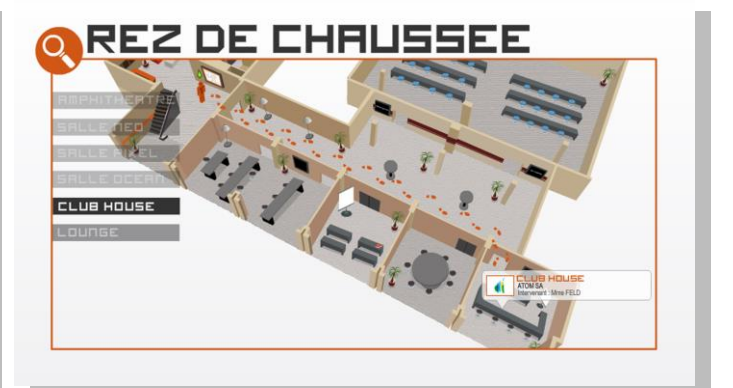

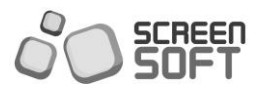

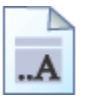

*Le « message de bienvenue » ou « info générale »* offre la possibilité *d'envoyer des messages textuels* que vous pouvez aisément mettre en forme à l'aide d'un éditeur de texte *WYSIWYG*.

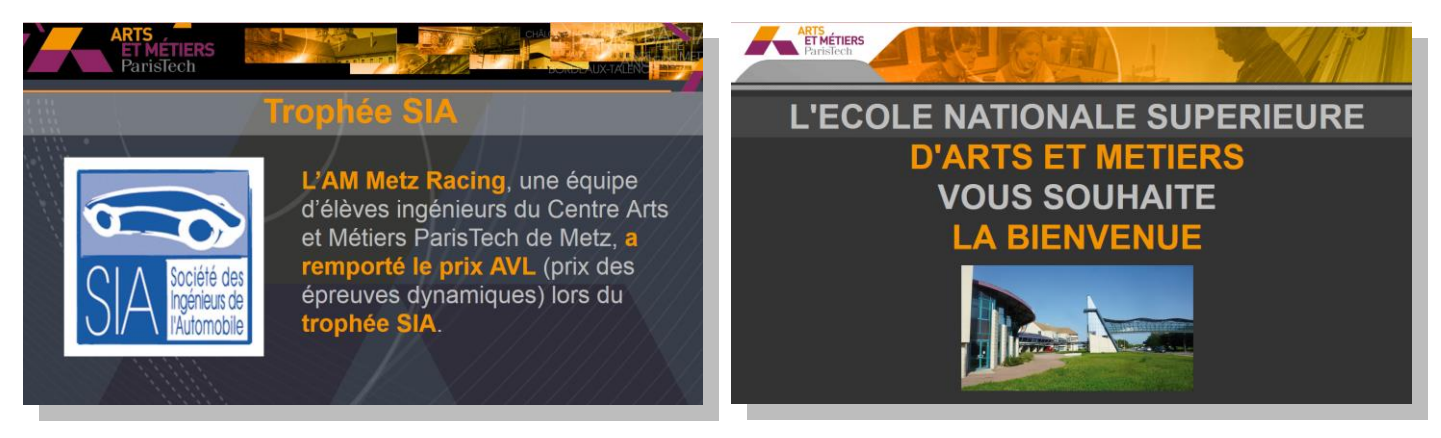

Information Générale **Message de bienvenue** 

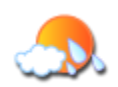

## **METEO**

Le service *« Météo »* offre la possibilité d'afficher, en temps réel, les conditions météorologiques du jour ainsi que les prévisions des jours à venir. Météo nationale + météo locale + affichage éphéméride.

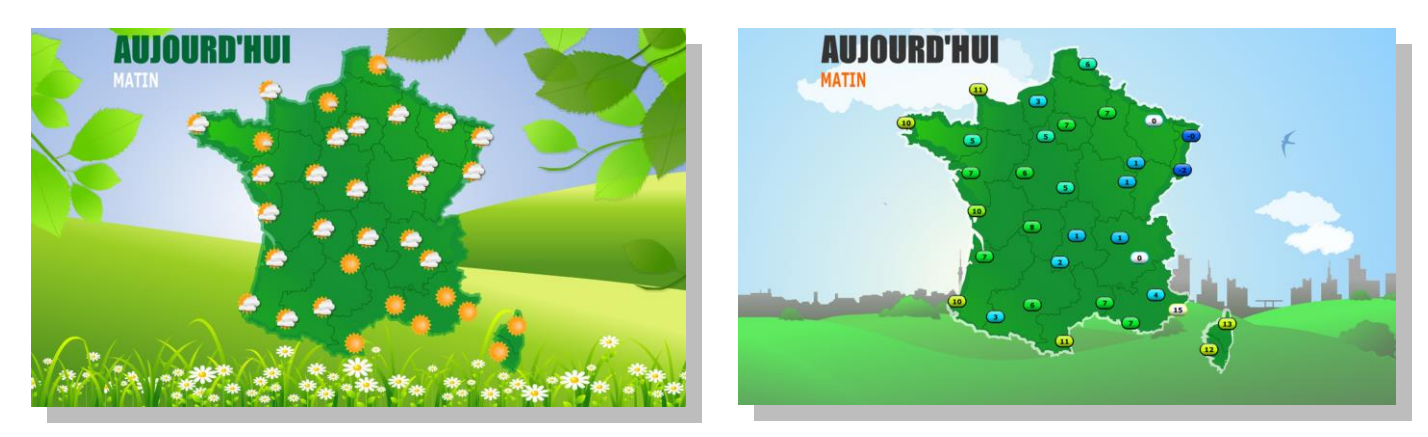

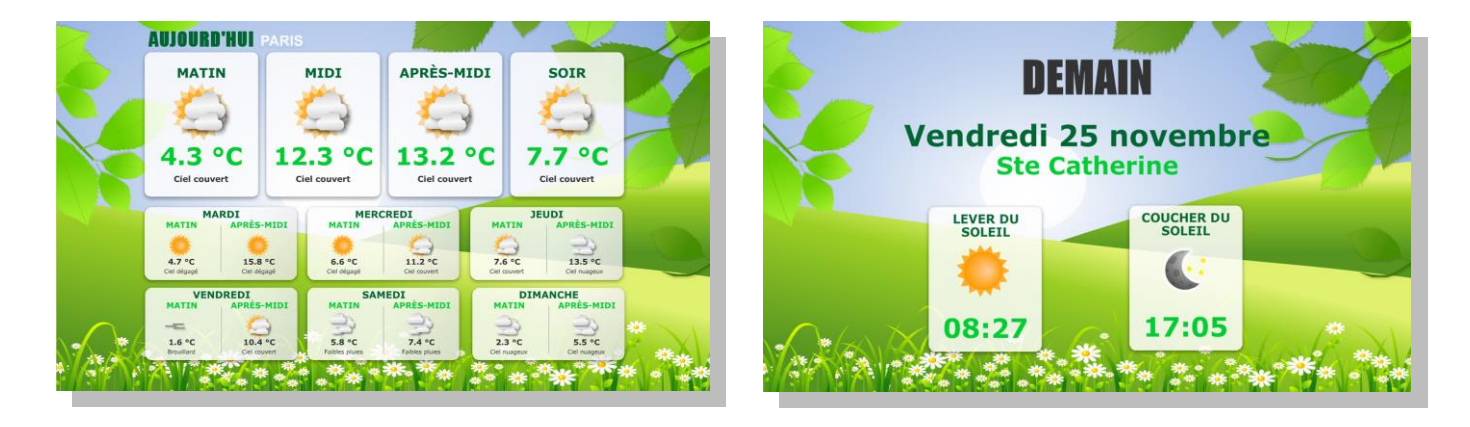

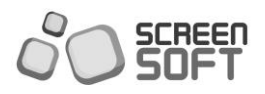

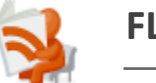

Screensoft est muni d'un module d'affichage des *« Flux RSS »*. Au travers de gabarits d'affichage esthétiques et sophistiqués, vous pourrez diffuser les dernières actualités de vos fils préférés dont le contenu est produit automatiquement en fonction des mises à jour de votre site Web.

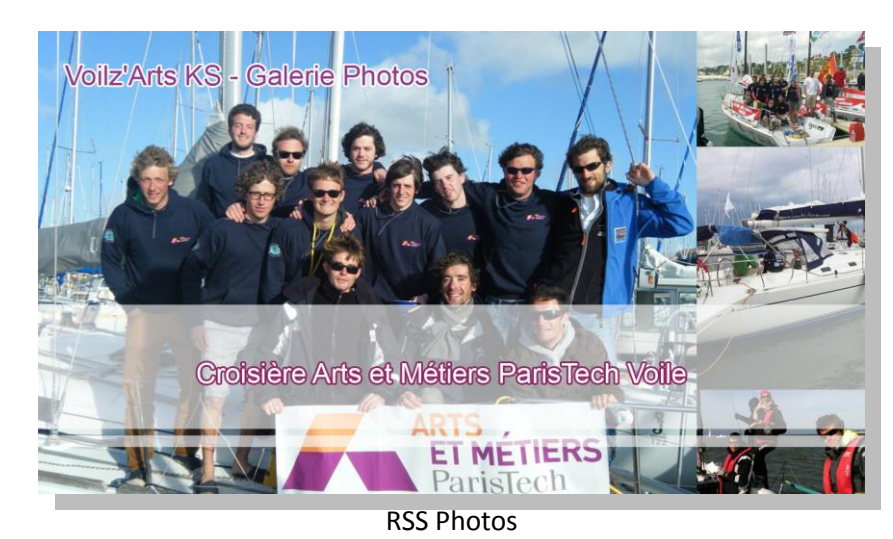

*- Affichage belles illustrations (pleine page + titre de la news)*

*- Affichage titre/description/photos + aperçu des news à venir*

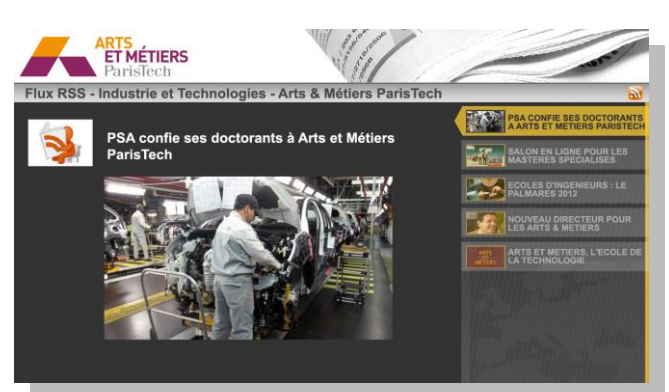

RSS – Arts & Métiers ParisTech Flux RSS personnalisé

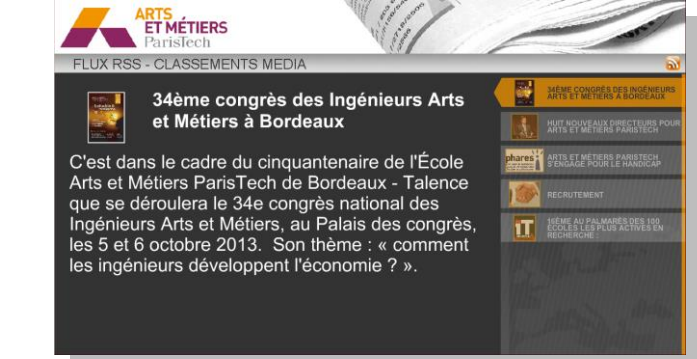

*- Flux RSS PERSO via Screensoft : Affichage d'illustrations sous forme de bannière*

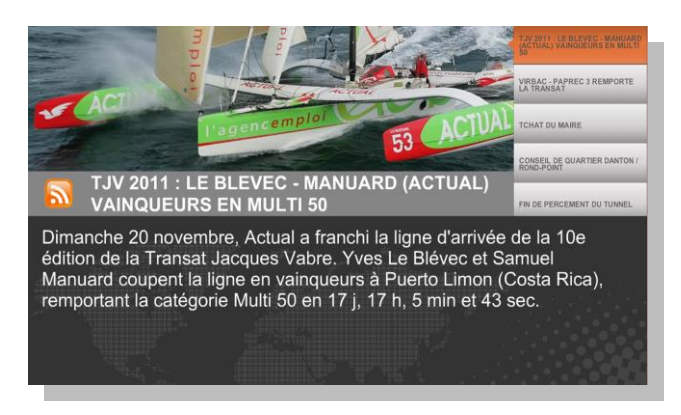

RSS personnalisé (Screensoft)

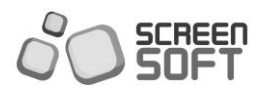

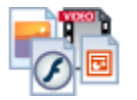

La partie **«** *médias* **»** offre la possibilité d'envoyer images (jpg, gif, png...), vidéos (mpeg, avi, mov, flv...), animations Flash (swf), présentation PowerPoint (pps/ppsx/ppt/pptx) ou documents PDF issus de la bibliothèque de médias commune à votre entité.

#### *- Animation Flash ou présentation Powerpoint*

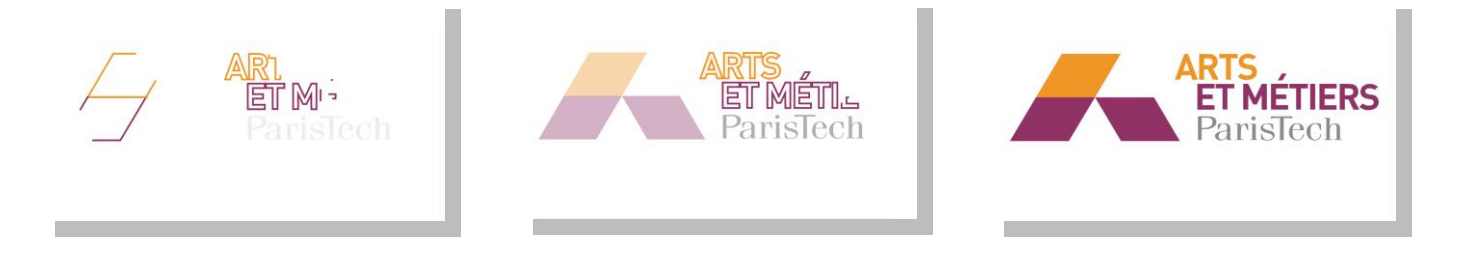

#### *- Présentation PowerPoint (PPT/PPS)*

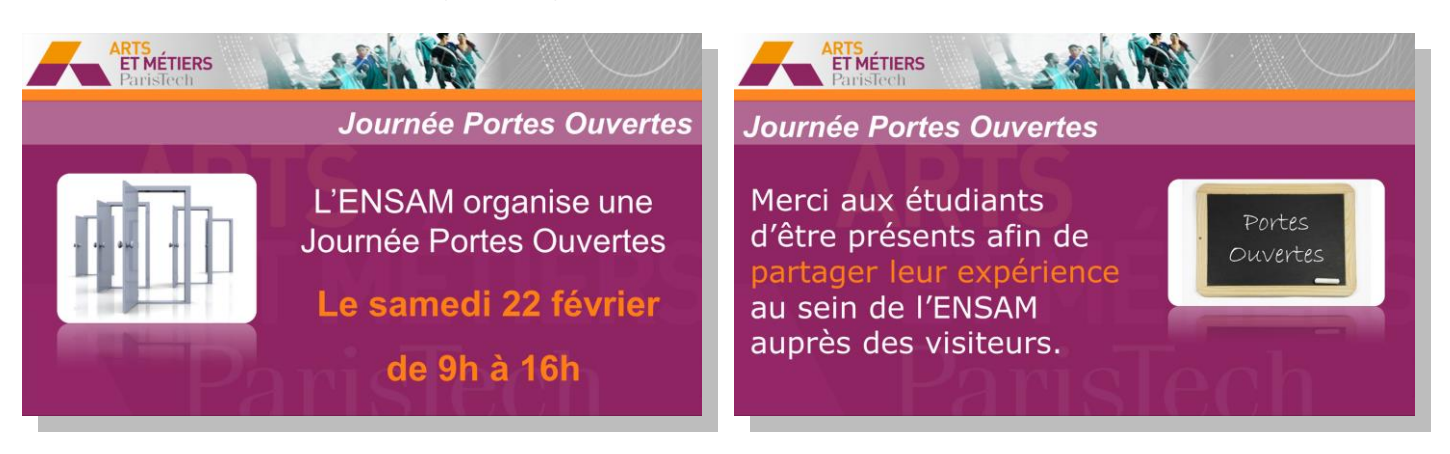

*- Vidéo* 

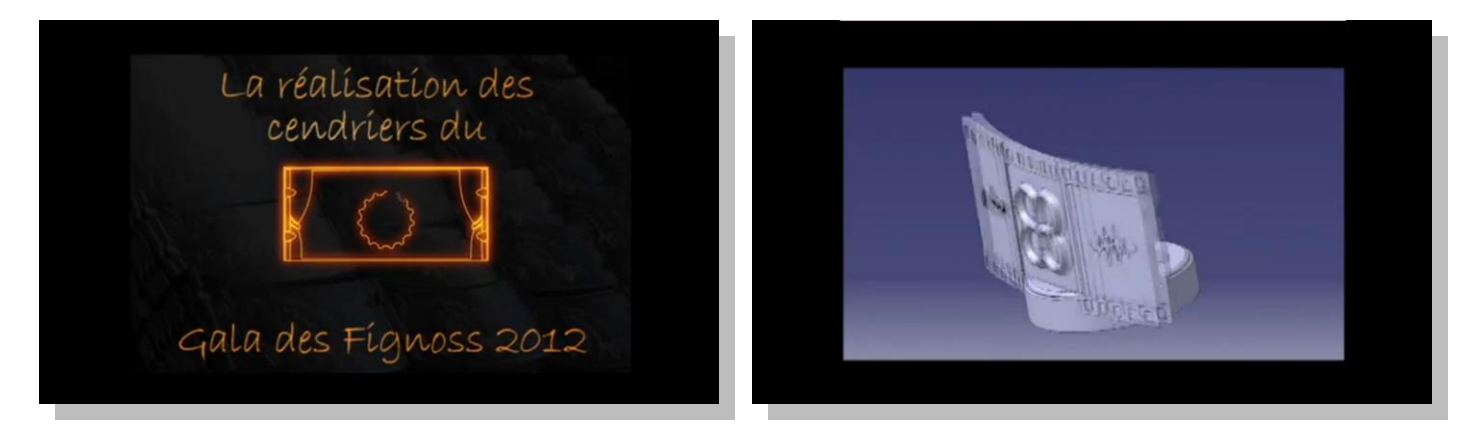

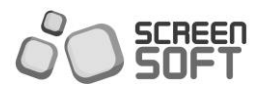

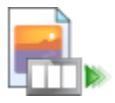

Les messages *« Diaporamas d'images »* permettent la diffusion d'un ensemble d'images, ou de répertoires, photos présentes dans la bibliothèque de médias avec des effets de transition.

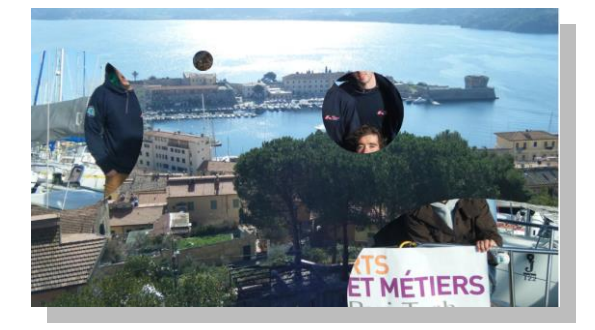

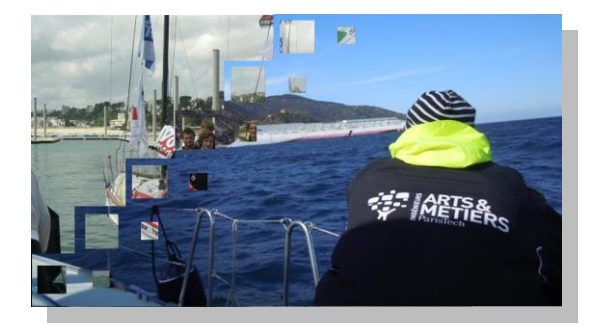

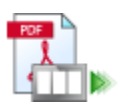

## **CATALOGUES DE PDF**

Les messages *« Catalogues de PDF »* permettent l'affichage automatisé d'un document PDF avec un effet ''livre'' pour les transitions de pages, une alternative rapide pour la diffusion de votre documentation existante.

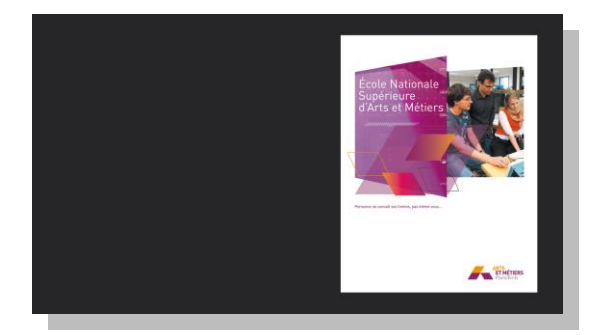

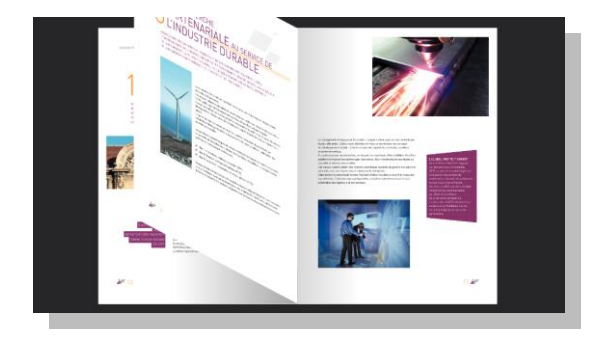

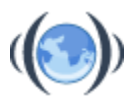

## **LIENS INTERNET**

Le message *« Lien Internet »* offre la possibilité d'afficher une page web en saisissant l'adresse URL relative (site Web de votre compagnie, URL du blog à afficher, page de news extraite de votre site préféré, *etc.*).

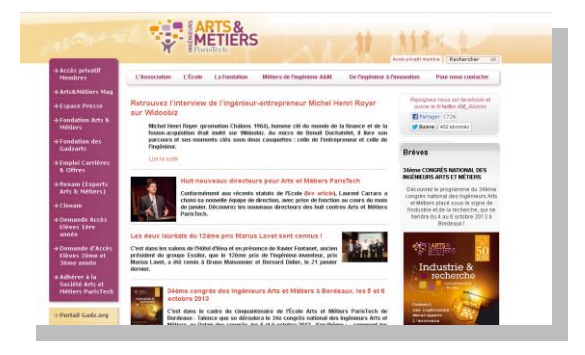

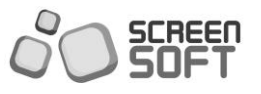

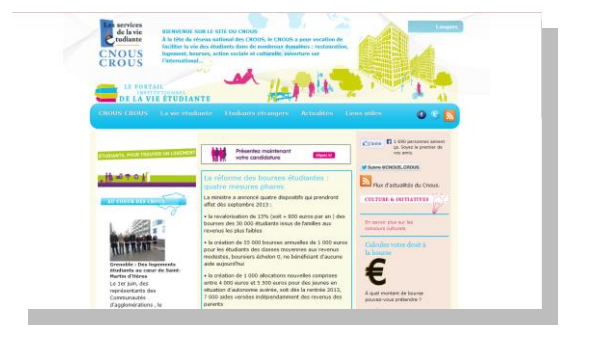

Lien Internet vers IngéNUM Lien Internet vers site du CNOUS

Screensoft s'ouvre à l'ère du social Media en vous proposant différents types de messages couplés à Facebook et Twitter. Simples et efficaces, ces modules sont 100% connectés à votre communauté Facebook / Twitter.

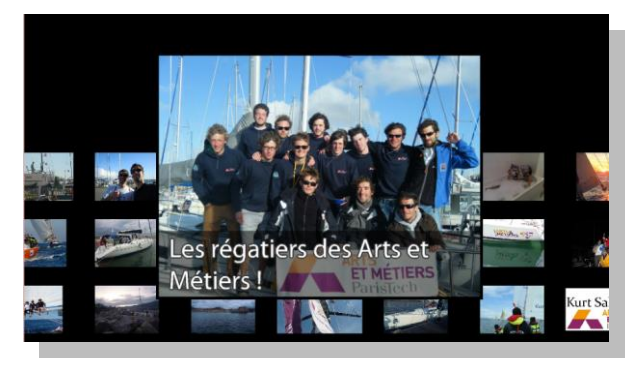

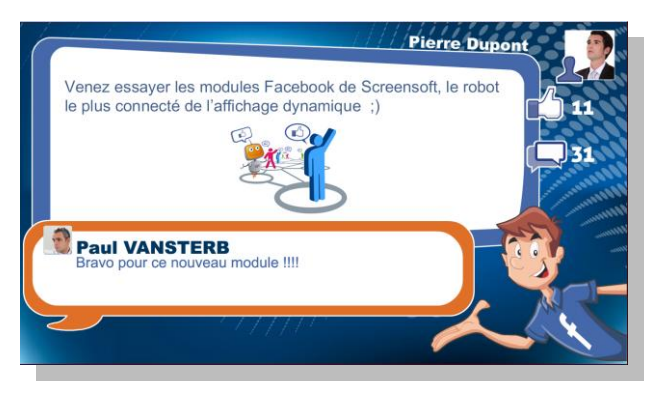

Statuts Facebook + photos + commentaires Statuts Facebook + commentaires

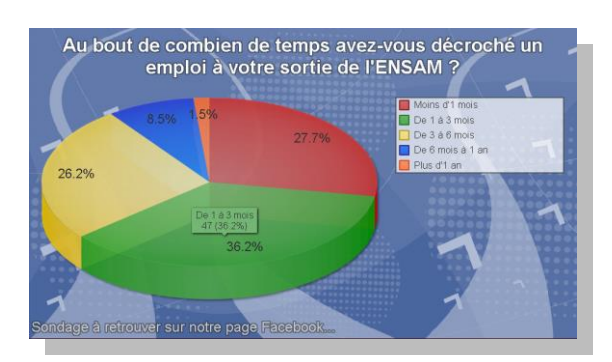

Sondage Facebook – Diagramme en camembert 3D Sondage Facebook – Histogramme 3D

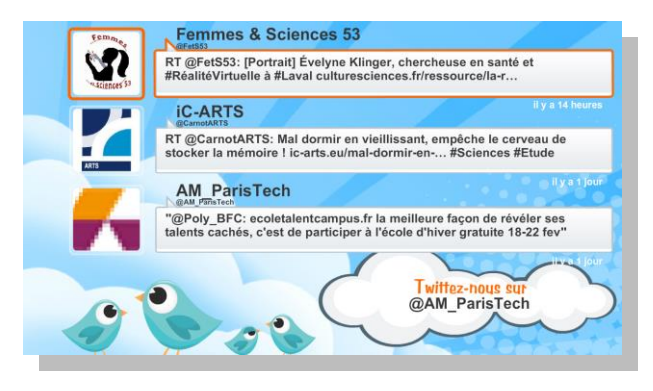

Twitter – Tweets de vos abonnements Twitter – Tweets avec hashtag

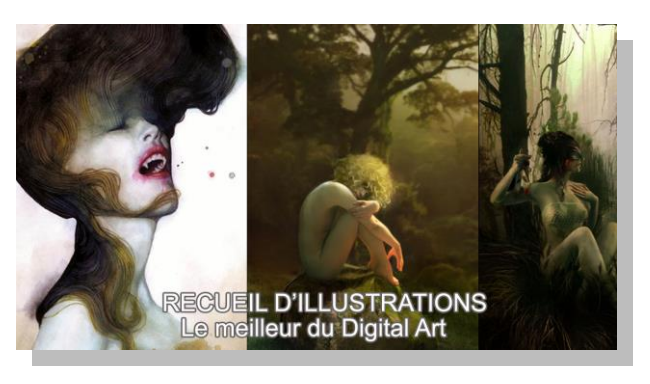

Albums Facebook – Mur d'images Albums Facebook – Plein écran et description

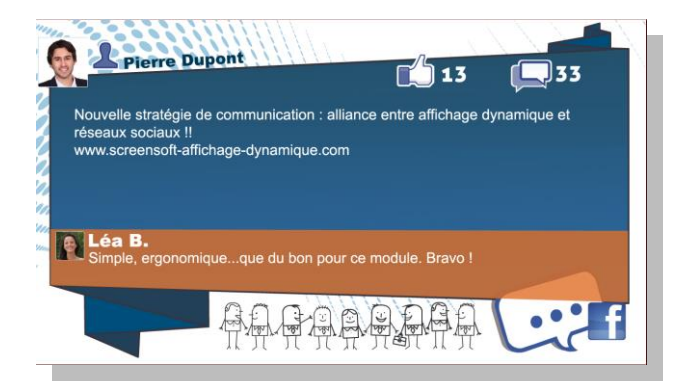

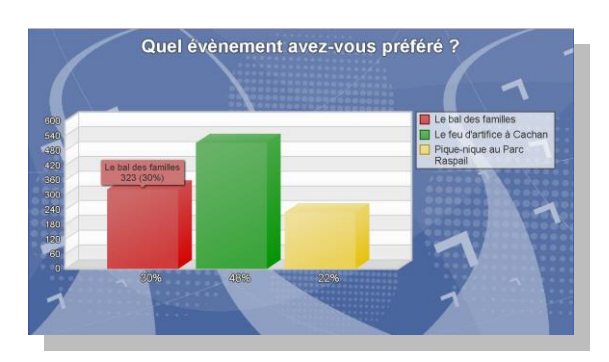

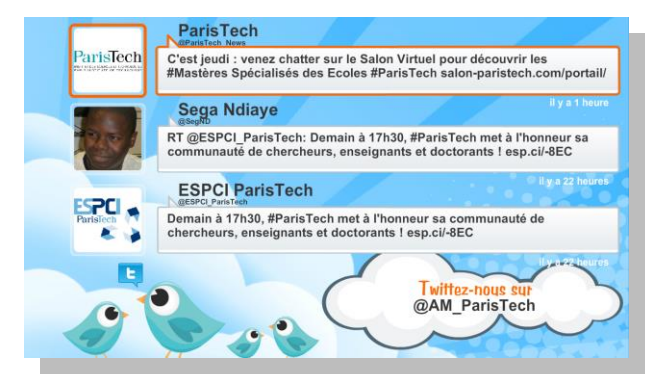

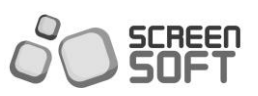

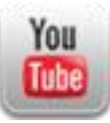

Les messages « Youtube » permettent d'afficher une vidéo ou une partie d'une vidéo diffusée sur le site internet de la célèbre plateforme de partage de vidéos.

**RUISME** 

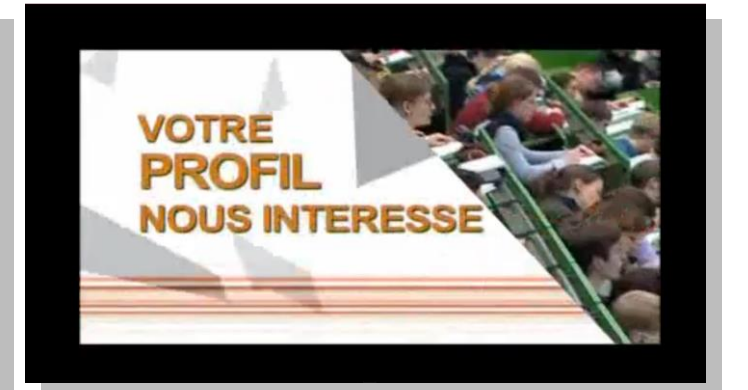

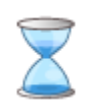

## **COMPTE A REBOURS**

Les messages *« Compte à rebours »* permettent l'affichage d'un compte à rebours, décomptant les jours et heures restantes jusqu'à une date précise.

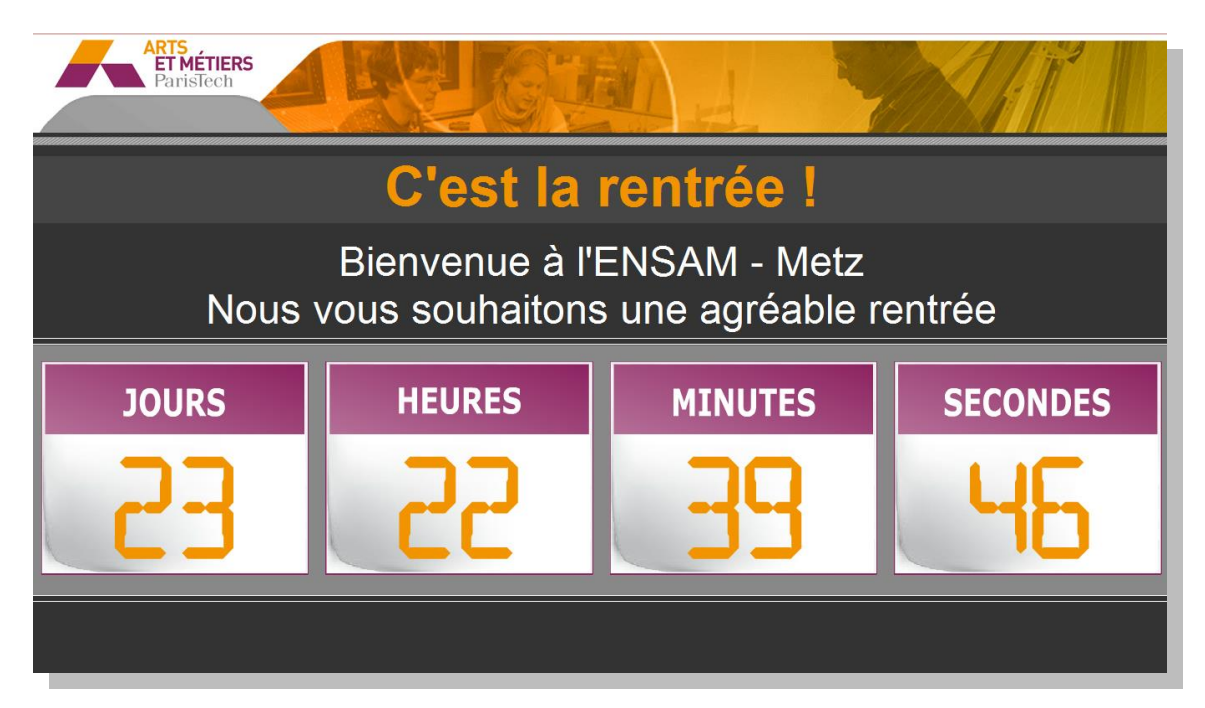

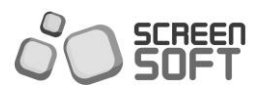

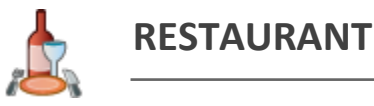

Le message *« Restaurant »* offre la possibilité d'ajouter un menu que vous pouvez mettre en forme à l'aide d'un éditeur de texte *WYSIWYG*. Des thèmes prédéfinis sont mis à votre disposition en guise d'images d'arrière-plan.

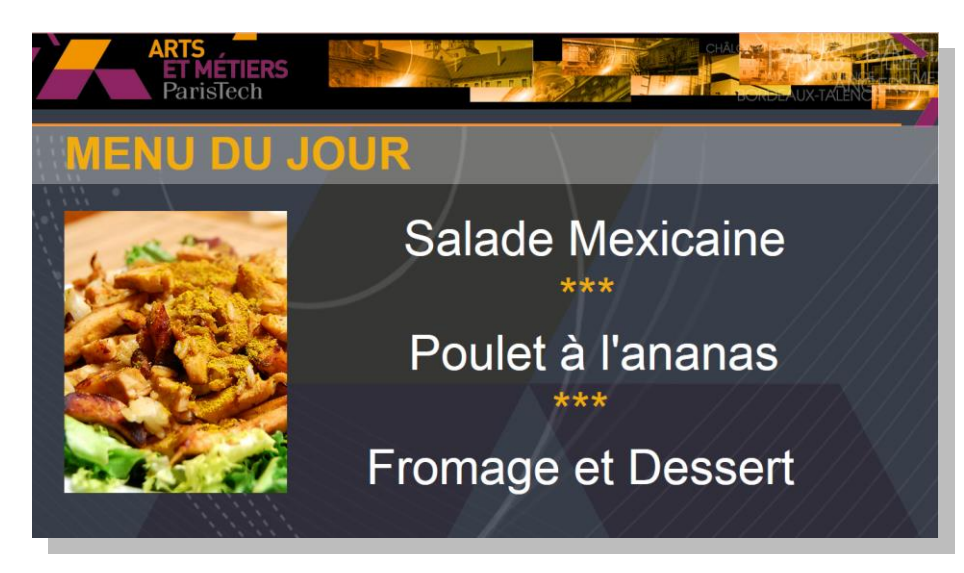

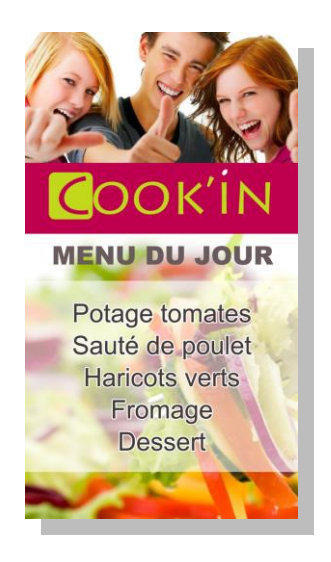

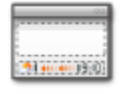

## **BANDEAUX MULTIZONES**

Les messages *« Multizones »* permettent d'afficher simultanément une annonce (statique ou défilante), la date, l'heure et la météo locale...

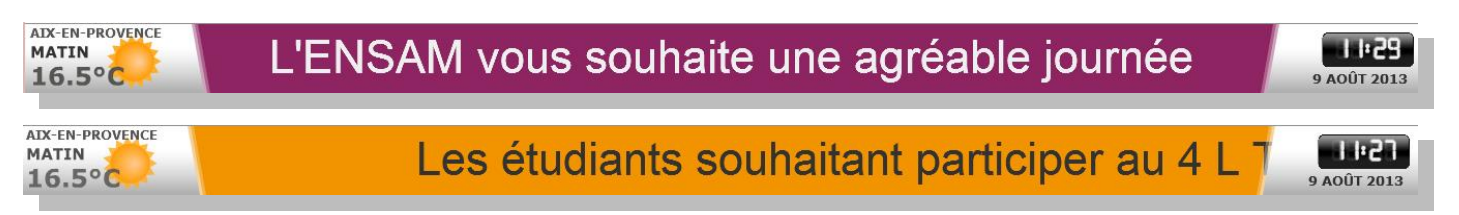

Exemple de bandeaux multizones sur diaporama d'images

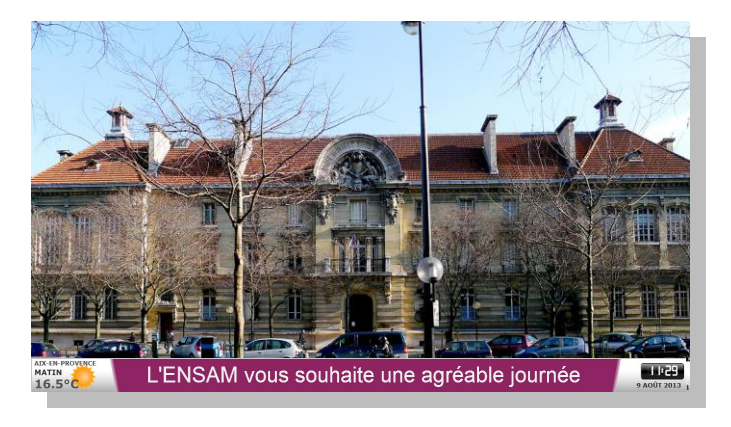

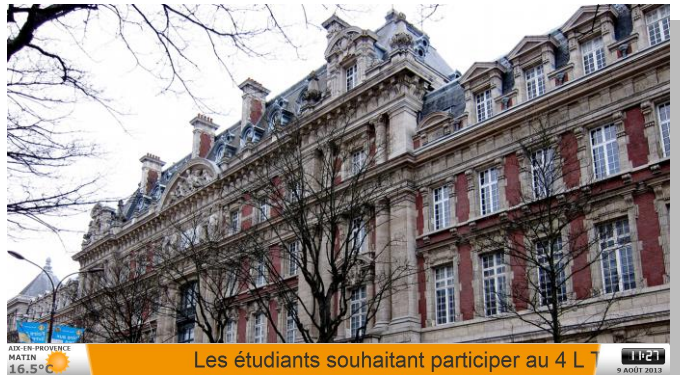

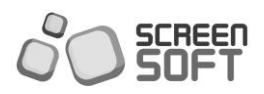

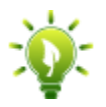

Les messages *« Conso. Energétique »* permettent l'affichage de rapports relatifs à votre consommation énergétique (journalière / mensuelle / annuelle + rapports de conversion). Comparaison possible avec un autre établissement, pour animer un concours entre les deux.

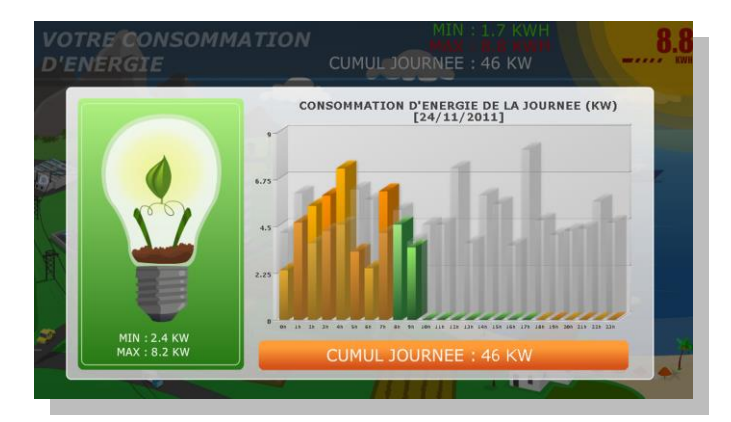

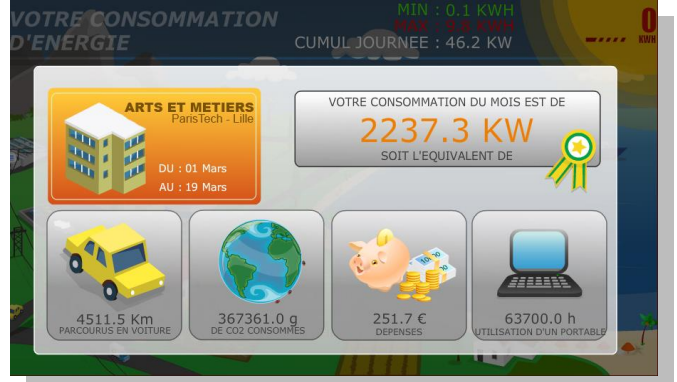

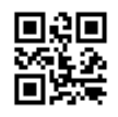

## **MESSAGES CODES QR**

Les *« messages CODES QR »* permettent l'affichage de codes QR que vous aurez aisément créés grâce au générateur de codes intégré à Screensoft, accompagné d'un message si vous le souhaitez. Le code QR est un code barre à 2 dimensions pouvant contenir des informations numériques (textes, adresses de site web, etc.) lisibles par les *[smartphones](http://fr.wikipedia.org/wiki/Smartphone)* et les téléphones mobiles équipés d'une application de lecture (lecteur de Code QR ou QR reader ).

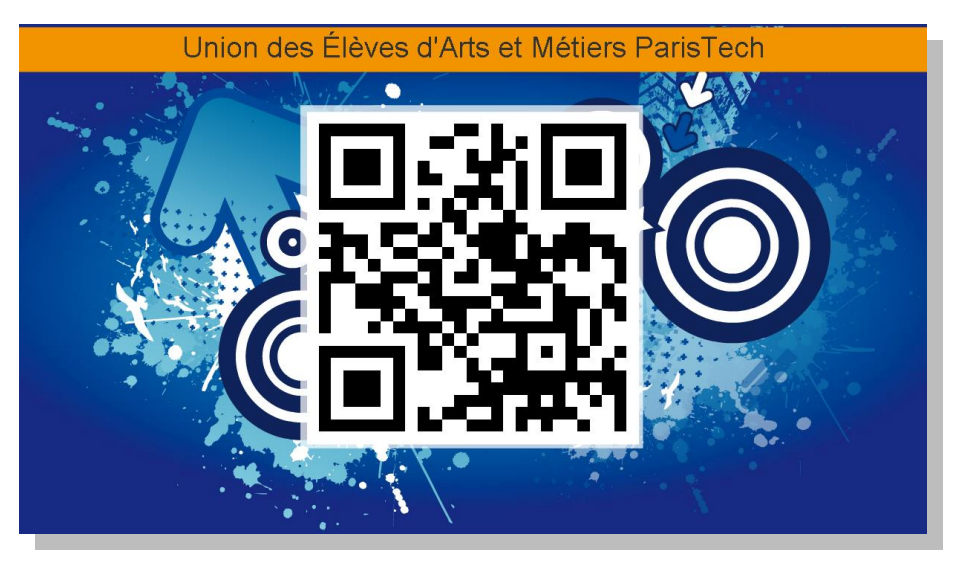

Présentation pleine page

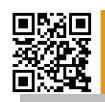

L'intranet ETRE a subi quelques modif

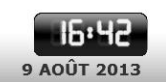

Présentation sous forme de bandeau

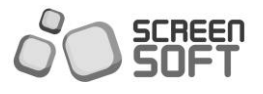

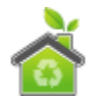

Les messages *« Conseils et Astuces »* permettent la diffusion de slogans et conseils écologiques selon les thématiques sélectionnées, véritable bibliothèque d'animations graphiques originales régulièrement complétée.

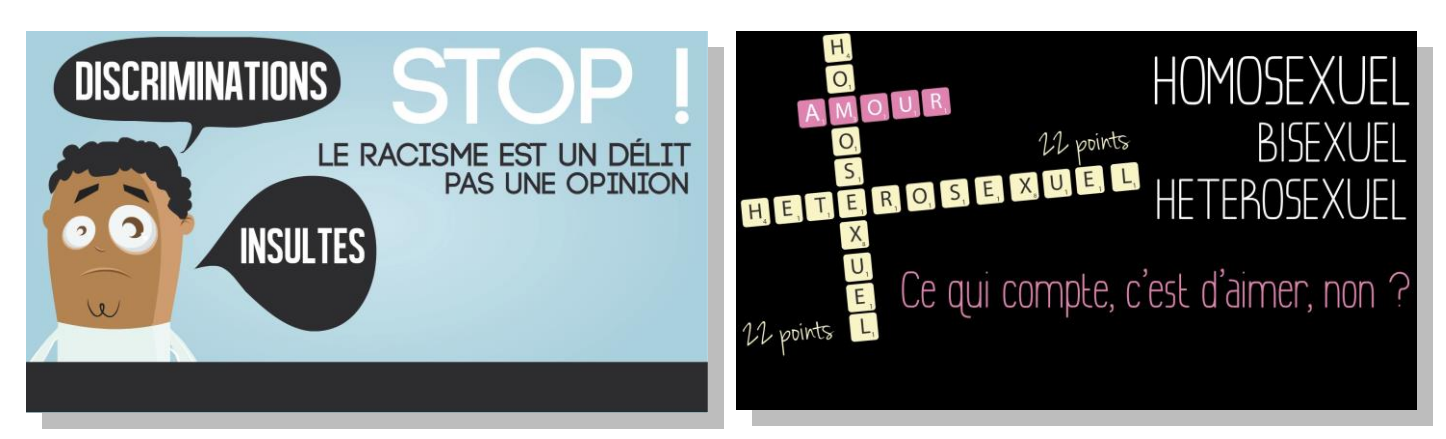

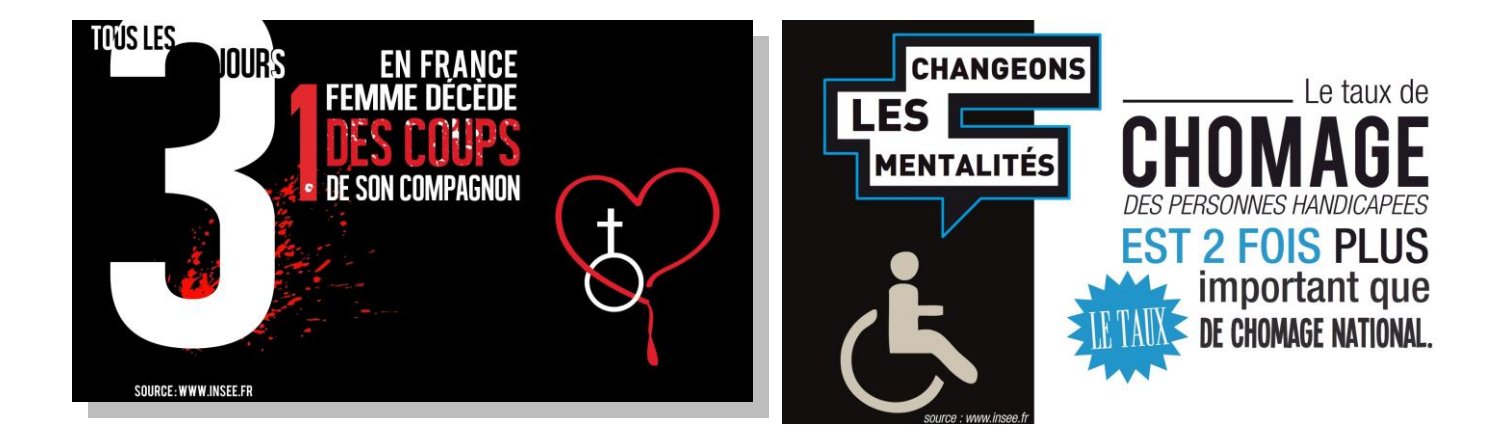

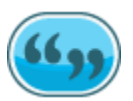

## **CITATIONS / PROVERBES**

Les messages *« Citations et proverbes »* permettent la diffusion de citations et proverbes selon les thématiques sélectionnées.

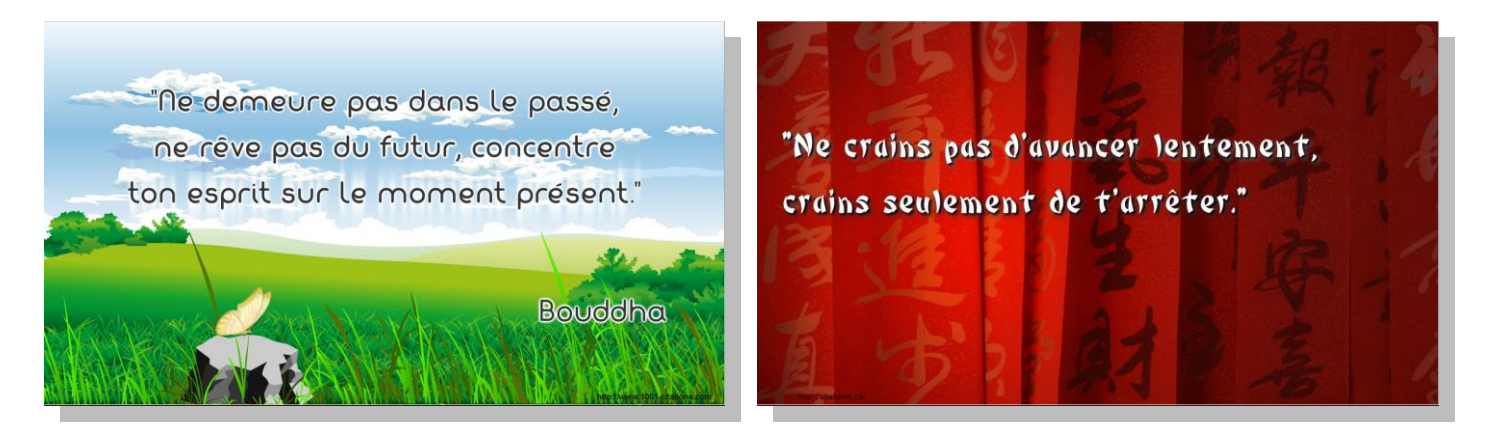

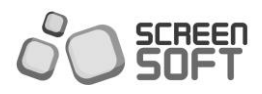

Les messages *« Flash Perso »* permettent la diffusion d'animations **Flash dynamiques** que vous pouvez vous-même **créer/personnaliser**. Avec ce type de message, vous pouvez donc coupler Screensoft avec vos données externes et/ou toute autre application existante.

Les *« Flash Persos »* vous **ouvrent les portes de l'affichage dynamique**, laissez libre votre imagination et encouragez vos développeurs à **réaliser leurs propres animations afin que Screensoft couvre vos besoins et vos désirs** *in extenso***.**

*- Présentation dynamique*

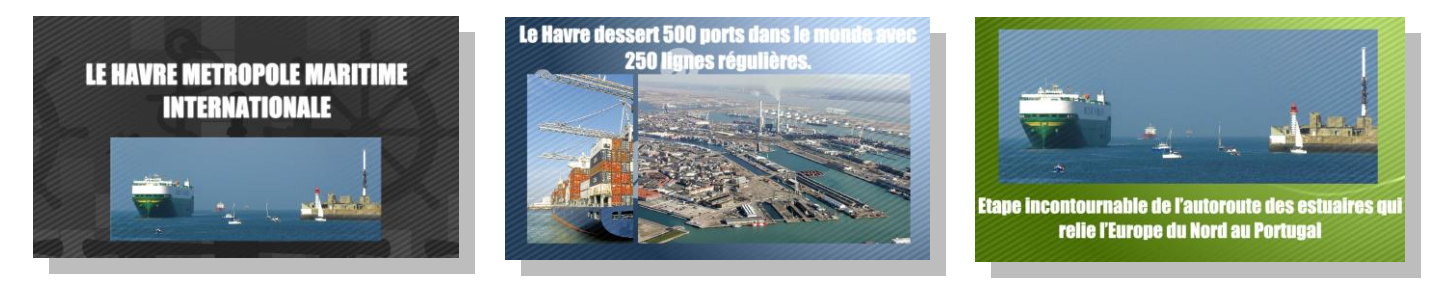

*- Exemple d'utilisation Flash perso pour couplage avec application externe (REMS – horaires d'ouverture)*

| PISCINE NAUTILUD<br>Heures d'ouverture du 28 novembre au 04 décembre 2011 |                |                                         |                |                |                       |                       |  | CINE NAUTILUD<br>Heures d'ouverture du 28 novembre au 04 décembre 2011 |                |                                         |                |                       |                       |                       |  |
|---------------------------------------------------------------------------|----------------|-----------------------------------------|----------------|----------------|-----------------------|-----------------------|--|------------------------------------------------------------------------|----------------|-----------------------------------------|----------------|-----------------------|-----------------------|-----------------------|--|
| LUNDI                                                                     |                |                                         | 4 FII N        |                |                       | <b>ANCHE</b>          |  | LIINDI                                                                 |                |                                         | l Film         |                       |                       | AAN BH E              |  |
| 08h00<br>16h00<br>18h15<br>20h45                                          | 08h00<br>10h45 | 12h00<br>14h00<br><b>17h00</b><br>21h00 | 08h00<br>11h45 | 08h00<br>09h00 | <b>08h00</b><br>11h45 | <b>08h00</b><br>11h45 |  | 08h00<br>16h00<br>18h15<br>20h45                                       | 08h00<br>10h45 | 12h00<br>14h00<br><b>17h00</b><br>21h00 | 08h00<br>11h45 | <b>08h00</b><br>09h00 | <b>08h00</b><br>11h45 | <b>08h00</b><br>11h45 |  |
| Fermaa du 25 décembre 2011<br>Fermée du 25 décembre 2011                  |                |                                         |                |                |                       |                       |  |                                                                        |                |                                         |                |                       |                       |                       |  |
|                                                                           |                |                                         |                |                |                       |                       |  |                                                                        |                |                                         |                |                       |                       |                       |  |

*- Exemple d'utilisation Flash perso pour couplage avec application externe (REMS – manifestations)*

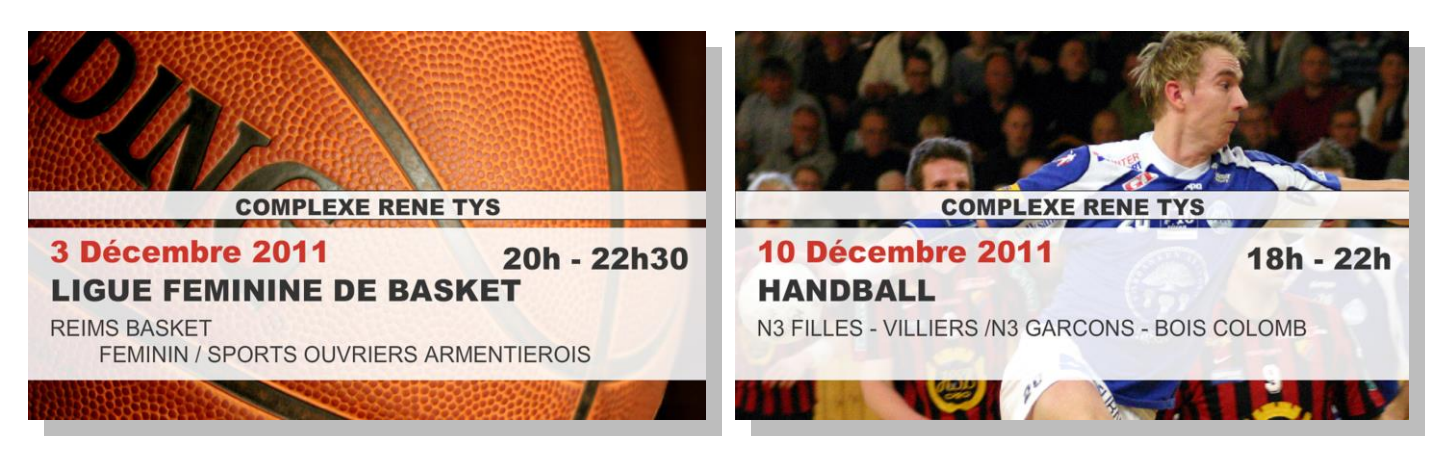

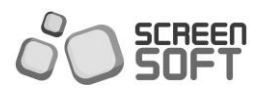

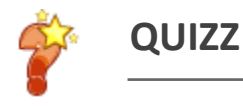

Les messages *« Quizz »* permettent la diffusion de messages ludiques sous forme de questionnaires à choix multiples afin de faire patienter agréablement vos visiteurs et collaborateurs. Possibilité de s'appuyer sur les questionnaires existants de Screensoft ou de **créer ses propres séries de questions** (administration permise via fichier Excel).

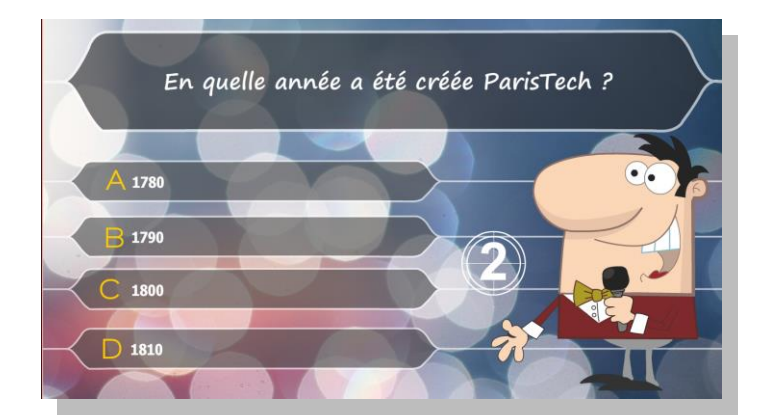

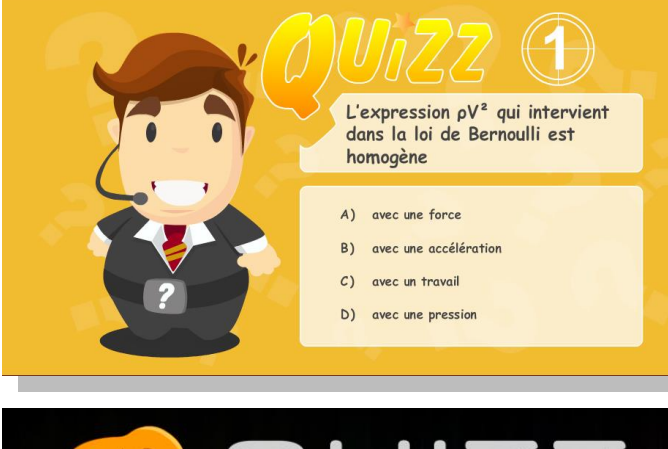

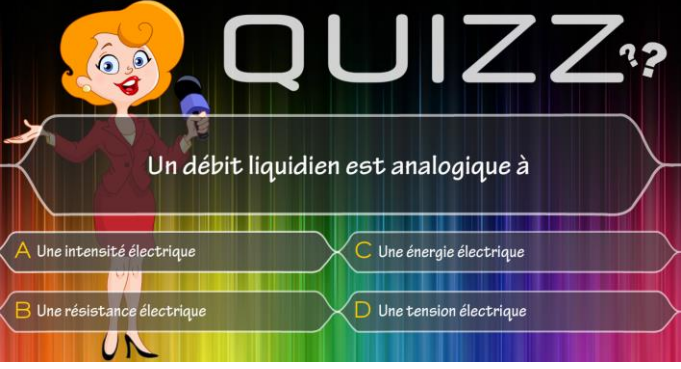

Quel est ce fleuve côtier du Finistère qui prend sa source à Bannalec  $A$  La Claire  $R$  La Bélon  $\overline{C}$  La Thau D la Sarre

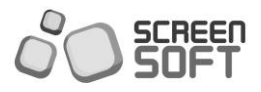

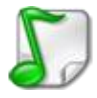

Les messages *« Playlists de sons »* permettent la diffusion de morceaux musicaux ou de fichiers sonores. Les messages **« Playlists de sons »** permettent la diffusion de morceaux musicaux ou de fichiers sonores. Il est important de préciser que les messages **« Playlists de sons »** composent une **boucle de communication totalement indépendante**, ce qui signifie qu'il est possible de **diffuser parallèlement** (en même temps) sur un point d'affichage des messages dans la zone centrale, des bandeaux et des playlists de son.

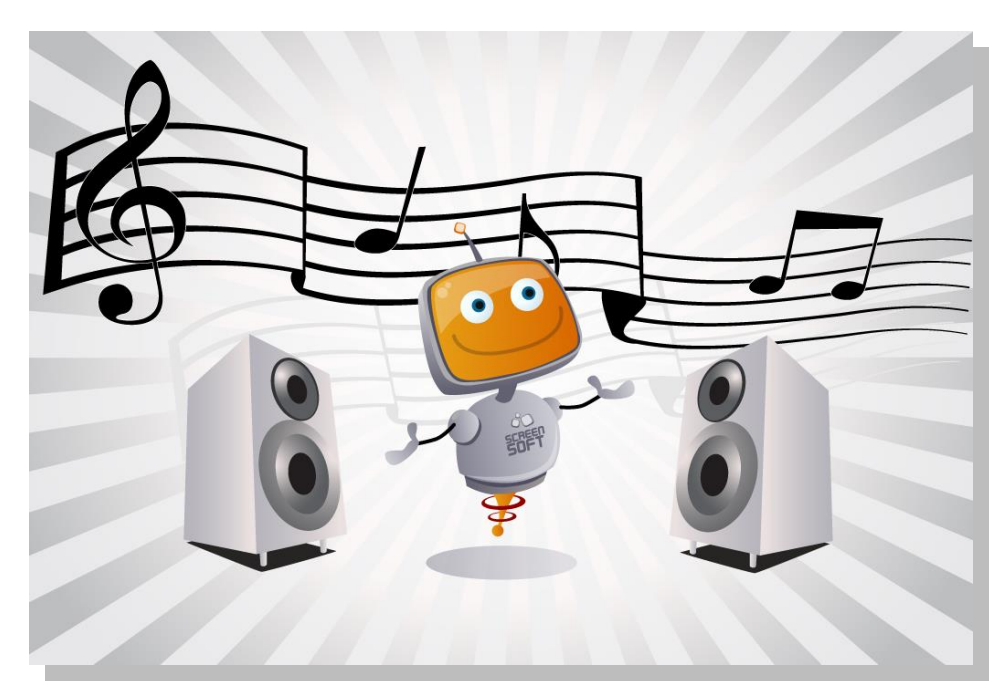

## **ET PLEINS D'AUTRES GABARITS ET FONCTIONNALITES A VOTRE DISPOSITION …**

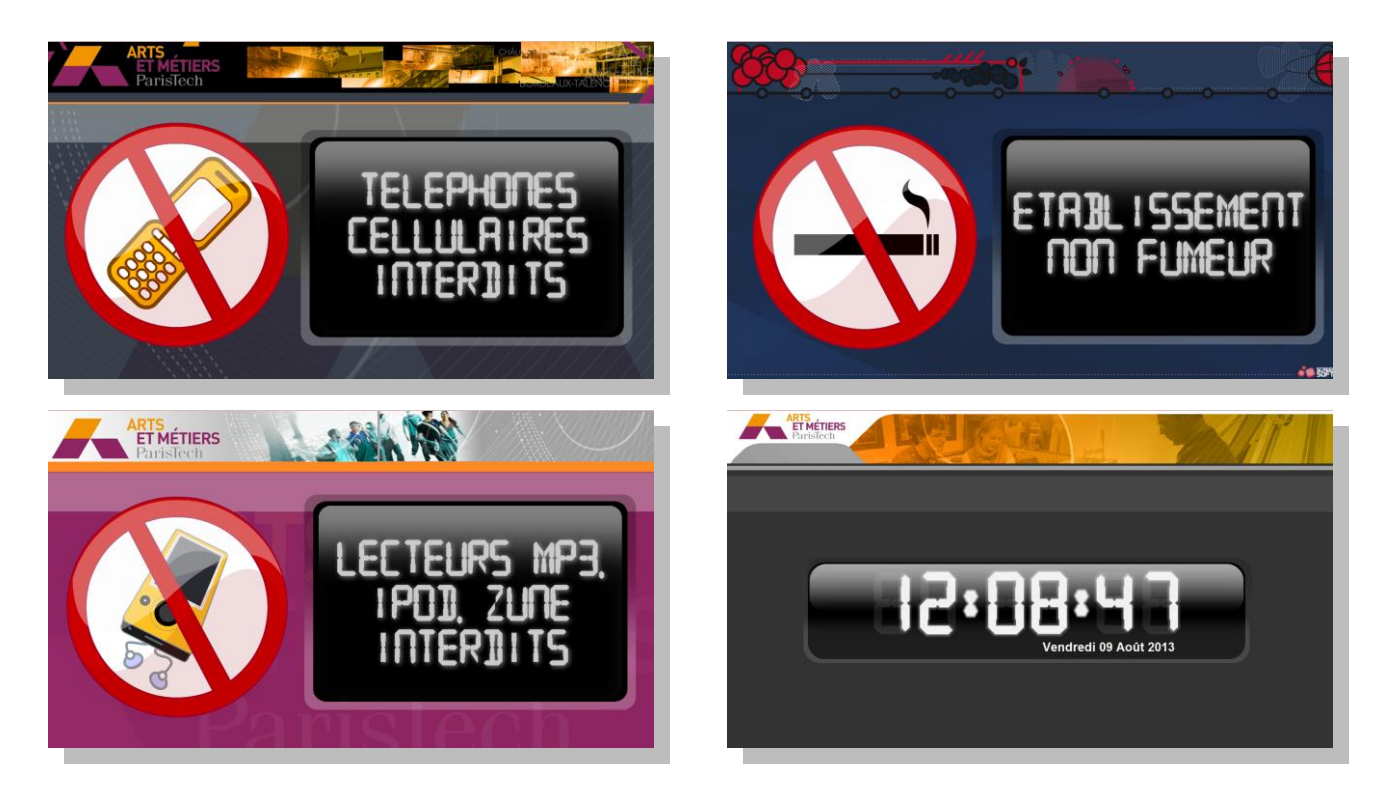